# **Standard & Poor's Research Insight Compustat**

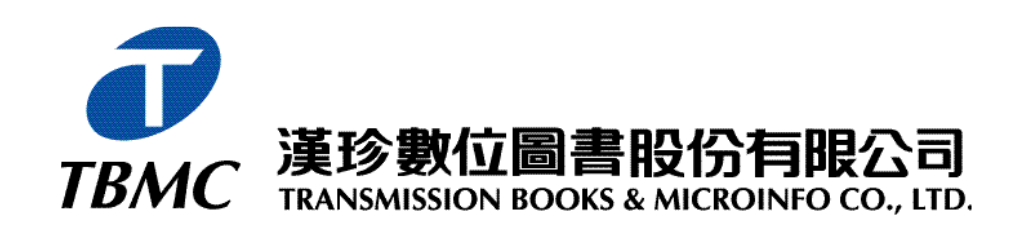

台北市和平東路三段 **315 7**

**Tel: (02)2736-1058 Fax: (02)2736-3001**

 $246 \t 15$ 

Tel: (06)208-5630 Fax: (06)208-5631

E-mail: info tts. thmc.com.tw http://www.tbmc.com.tw

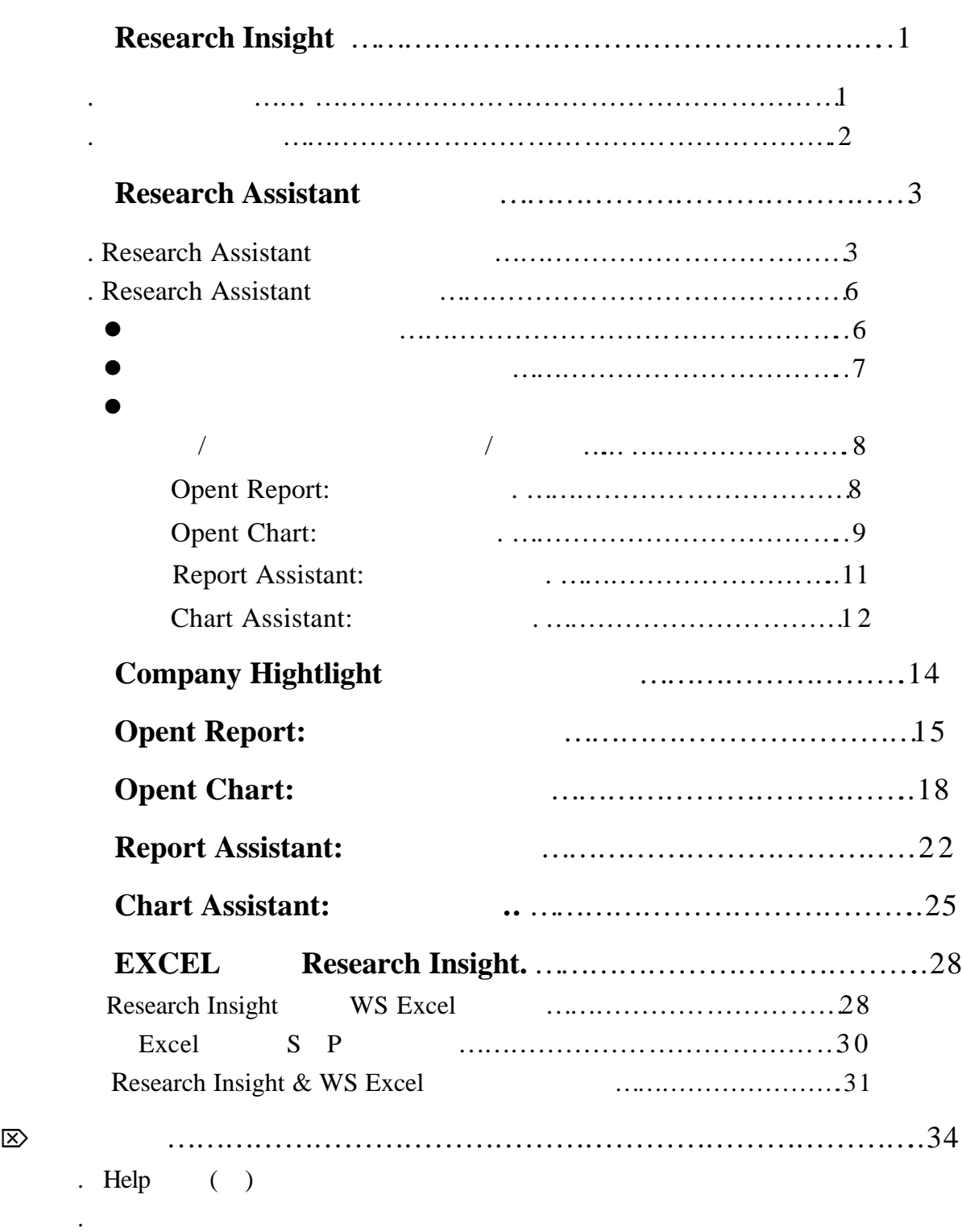

# $\bullet$

 $\bullet$ 

. 有關資料群組、指標群組及細節項的調整

. 簡介預設的指標群組及項目

. 時間設定

## **Standard & Poor' Research Insight** 務分析較體一北美版及全球版 闃

### **COMPUSTAT**

### COMPUSTAT

### **COMPUSTAT**

資料 Standard & Poor's 在資料的收集、標準化及呈現方面的專精,使得COMPUSTAT

Standard & Poor's COMPUSTAT

**Research Insight** 

(Country Overview) (Trends and Projections)

ÿStandard & Poor**'**s

COMPUSTAT

ÿ

ÿ

**Standard & Poor's Research Insight** 

 $160$ 

Standard & Poor's

ÿResearch Insight

- $\bullet$
- $\bullet$
- 
- $\bullet$
- $\bullet$

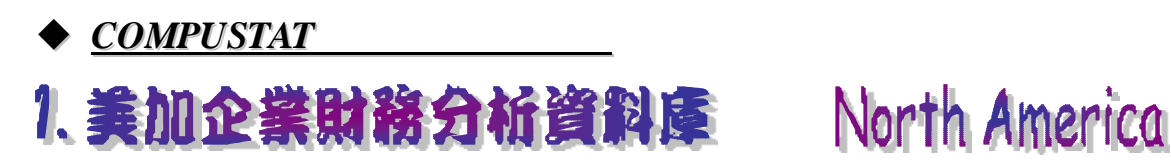

- $\bullet$  10,000
- $\bullet$  10,400
- $\bullet$  1000
- $\bullet$  450 ADRs
- $\bullet$  350
- $\bullet$  230
- $\bullet$  300  $\bullet$
- **•** 600 **S&P** Dow Jones Russell
- **•** 20 (  $1950$  )
- **•** 48 ( $1962$  )
- 20 (1962 )
- $\bullet$
- $\bullet$  I/B/E/S
- $\bullet$
- $\bullet$
- $\bullet$
- $\bullet$
- 
- $\bullet$
- $\frac{1}{\sqrt{2}}$

 $\bullet$  200  $\bullet$ 

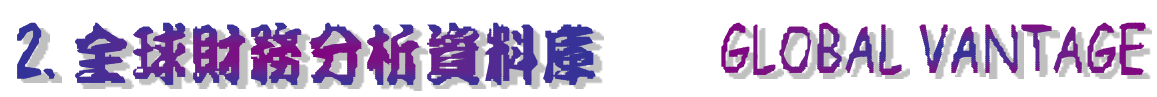

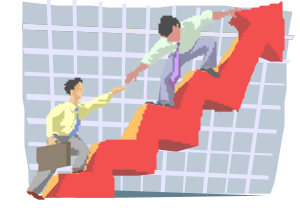

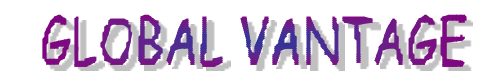

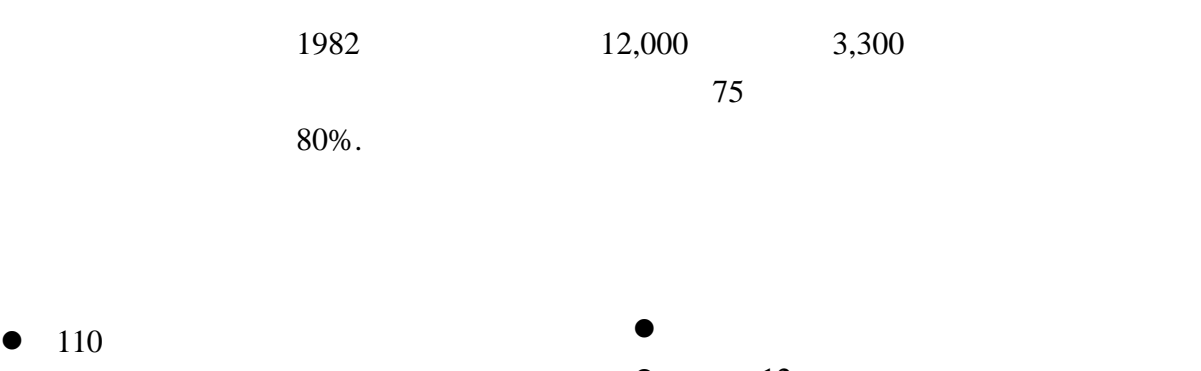

l 90 種當地市場指數

110

- $\bullet$
- $\bullet$
- $\bullet$
- 440
- $\bullet$  12
- $\bullet$
- $\bullet$ internet
	- 200

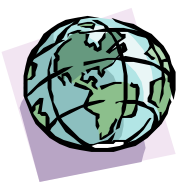

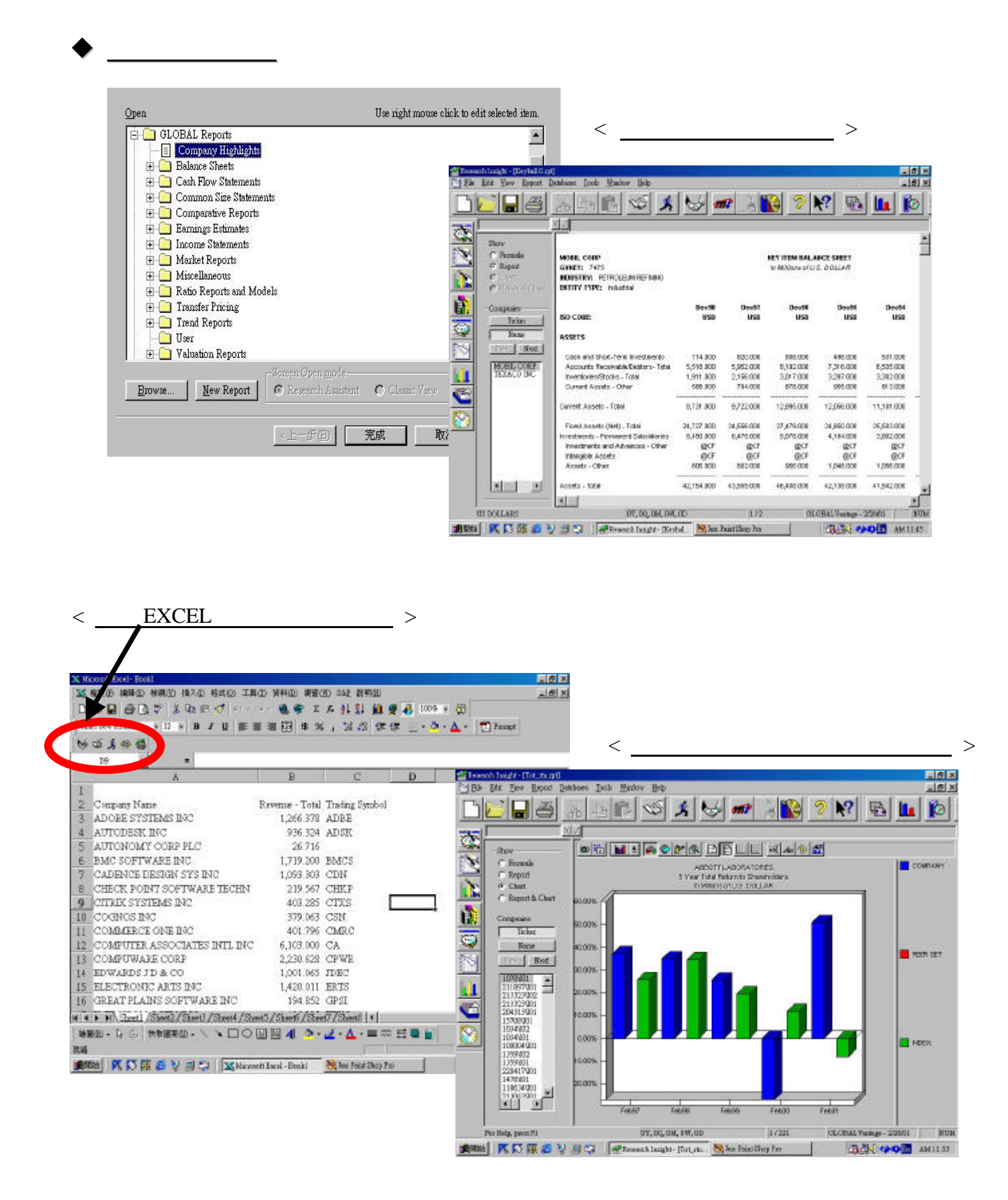

### **Research Insight**

– Tools Menu

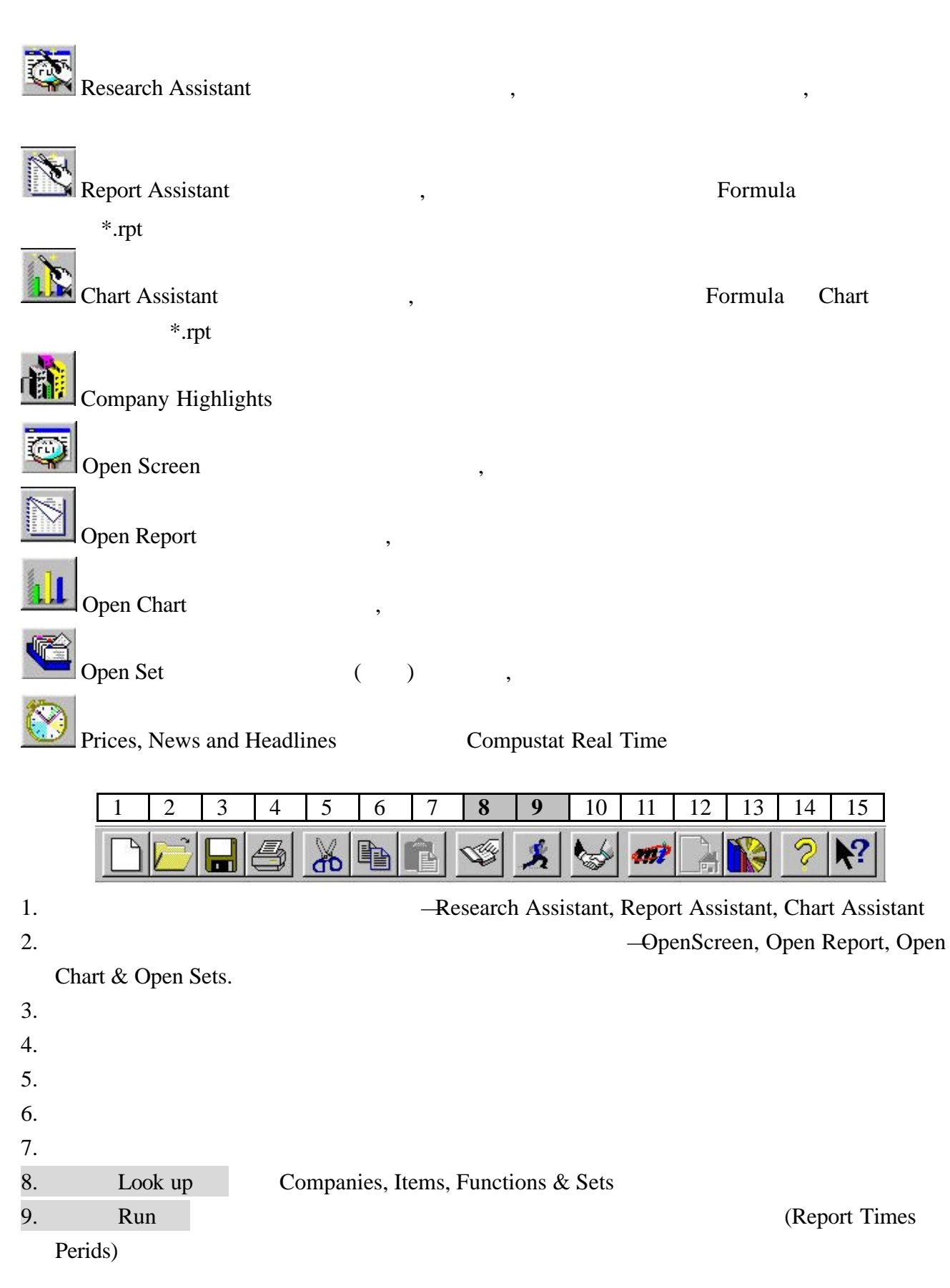

- 10. (Welcome)
- 11. Market Insight (Global )
- 12. (Launch home page)
- 13. (Business Description)
- 14. Research Insight
- 15. Help

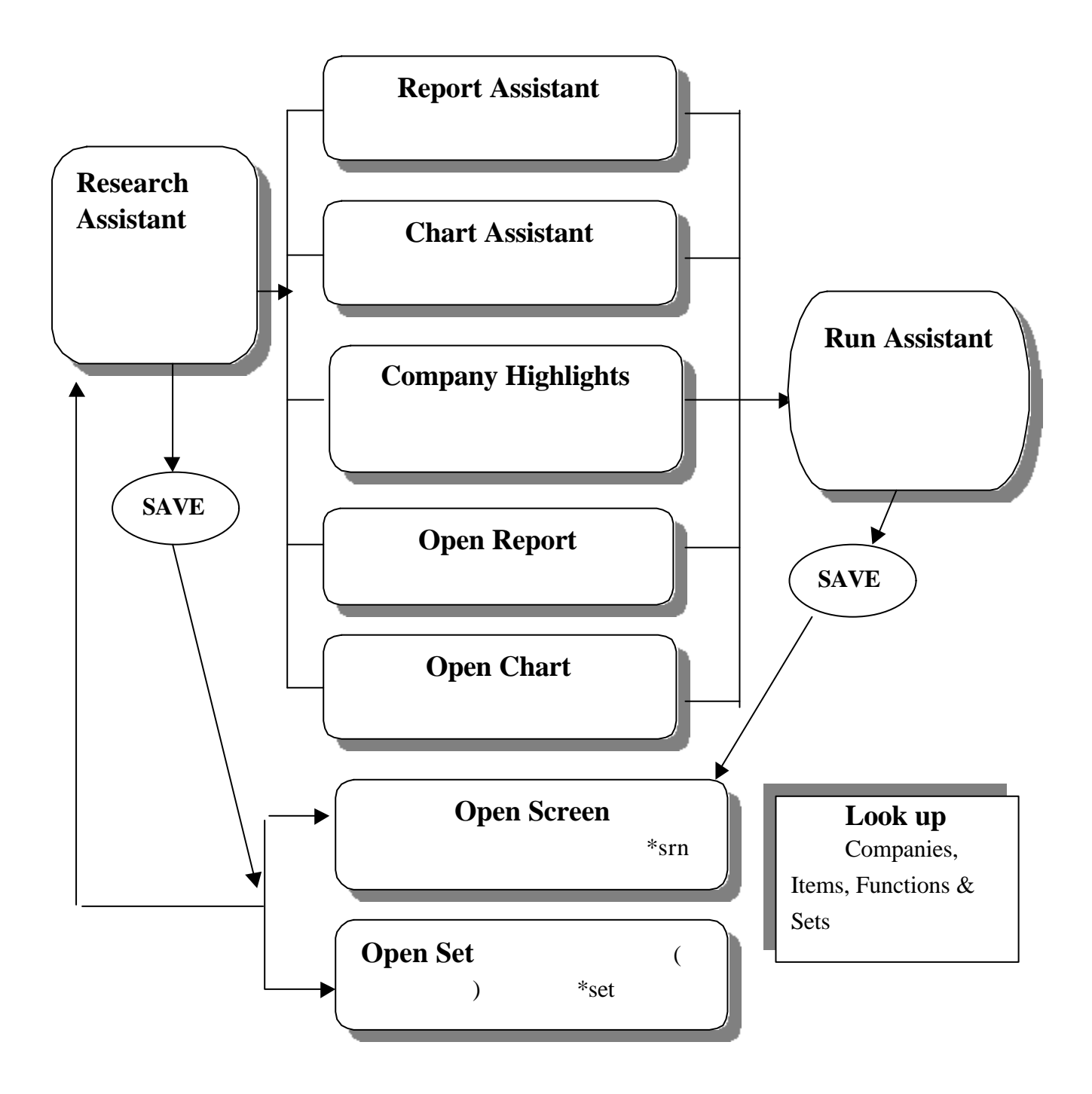

### **Research Assistant**

Research Assistant

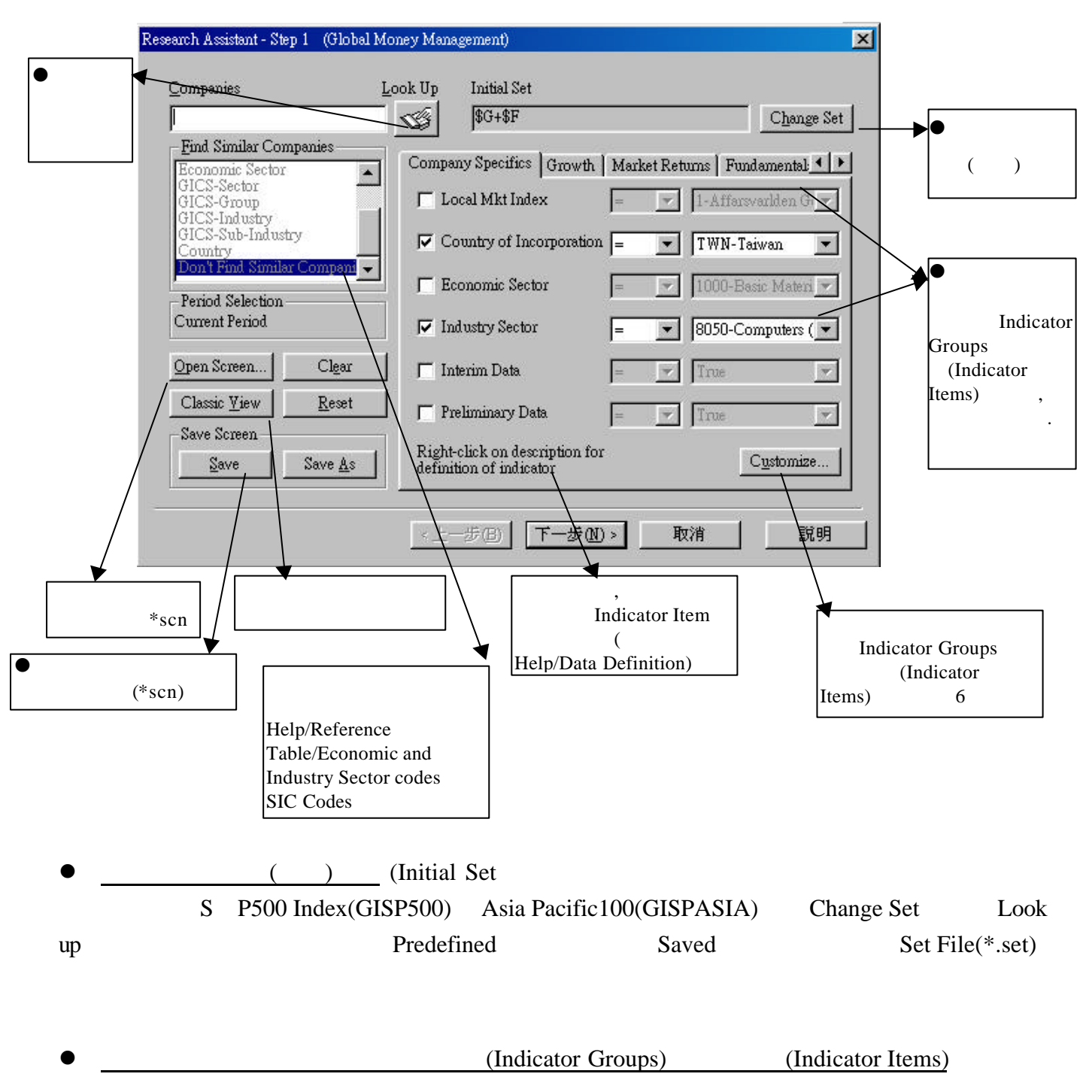

### **e**<br>Ticker Symbol:

1. Research Assistant , look up, , and , Intel,

Paste, close, Intel , Step 2 .

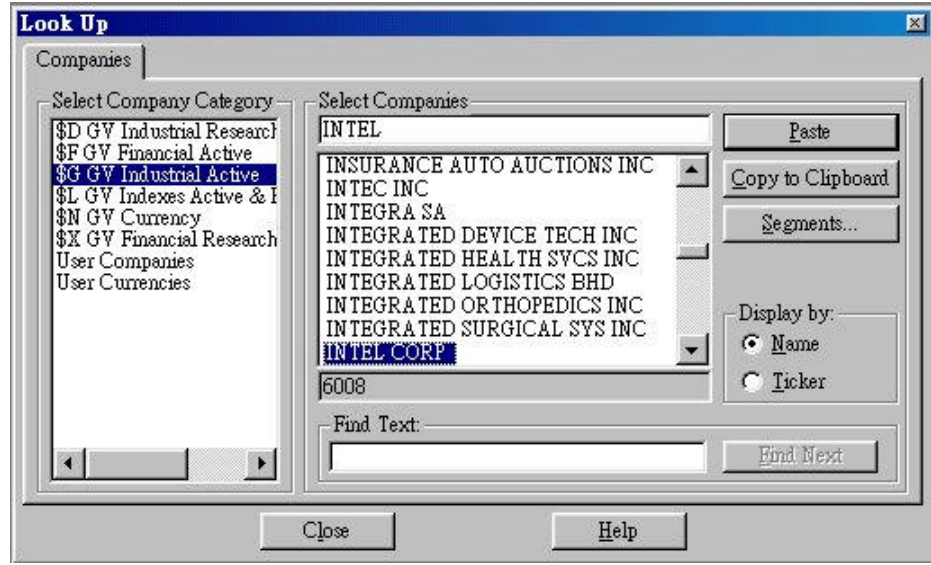

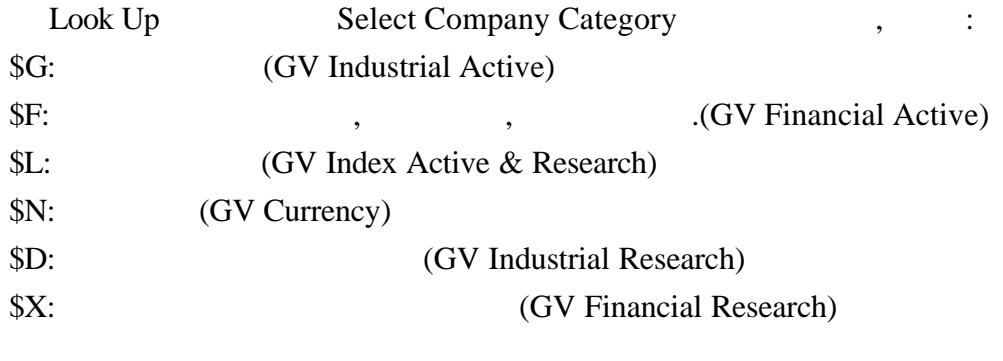

### 2.

I. Step 2 , Intel the step 2 and  $\mathcal{S}$  step 2 and  $\mathcal{S}$ Look Up,

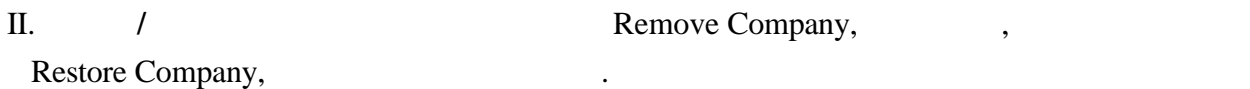

Save Set, The Set  $S$  is set as  $S$  open Set  $S$ 

uch Assistant - Step 2 (Global Money Management)  $\overline{\mathbf{x}}$ Company List Display Mode Add Company to set  $\overline{26}$ Company  $\overline{\phantom{a}}$ G Names  $\mathscr{G}$ **BIODATA INFORMATION DEC**  $Look Up$  $\cap$  Tickers Add Company EIODAIR NORMATION TEMPORATION TEMPORATION TEMPORATION COMPAREY HOLDINGS LTD<br>
COMPAREY HOLDINGS LTD<br>
ENER DAN SA<br>
ENER DAN SA BREADAIR INC<br>
FREA DAN SA BREADAIR INC<br>
FRAIRISCHT NV<br>
GRAPHISOFT NV (ACK) & ASSOCIATE<br>
HERRY (AC Save Set-Added Companies  $(*set)$  $Save...$ Saye As. Remove Company from Annen Reset Save Screen Removed Companies Save.  $(*sen)$ Save  $\underline{A}$ s.  $\overline{\phantom{a}}$ Market<br>Insight **2002** Restore Company Remove Company <上一步B 下一步M> 取消 說明  $(*sen)$ Save Screen Save **Run Assistant** (Global Money Management)  $\vert x \vert$ Screen | Set Report Time Periods | Screen - Classic View | Companies Look Up **Initial Set**  $\sim$  $\sqrt{4\pi r}$ et. 另存新檔  $?|X|$ .<br>ula - Find Simila <u>od a cied</u> × 儲存於(I): at  $\blacktriangledown$ Economic S G Gysens Economic b an 112201.scn at 2 a Cntrya-i.scn b Ores Sus<br>Country<br><mark>Don't Emd</mark> an Cntryj-z.scn ési b **File Options**  $|?|X|$ File Option Π Description: OK Password: þ Cancel (Description) 存檔(3) Note: Help Ì 取消 (Password) Eile Options. F Prompt for Companies Text Options

### Research Assistant

 $\mathbb{R}^n$ 

 $\bullet$ 

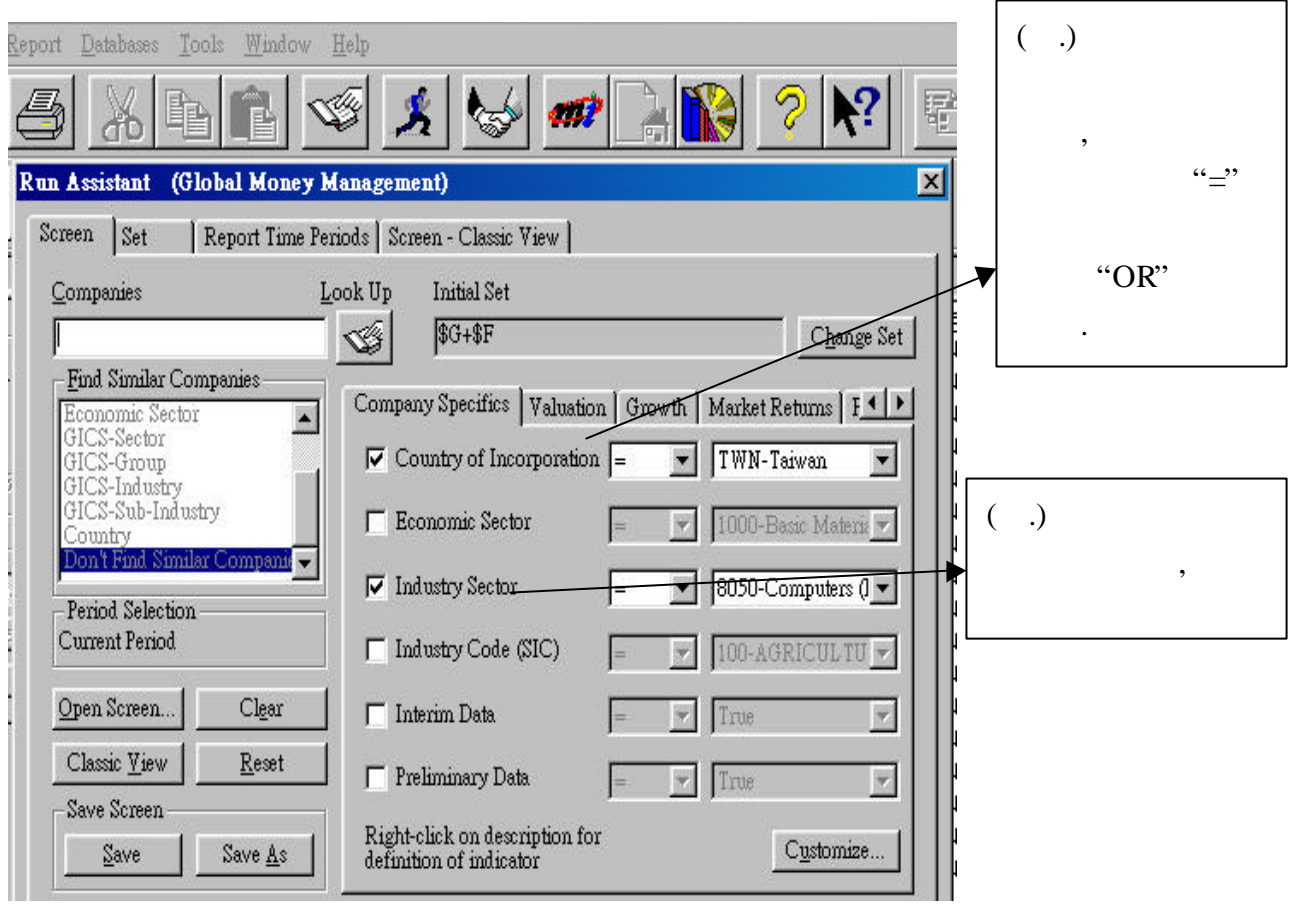

 $\mathcal{O}_{\mathcal{A}}$  (and  $\mathcal{O}_{\mathcal{A}}$  ), we are also (and  $\mathcal{O}_{\mathcal{A}}$  ), we are also (and  $\mathcal{O}_{\mathcal{A}}$  ), we are also (and  $\mathcal{O}_{\mathcal{A}}$ 

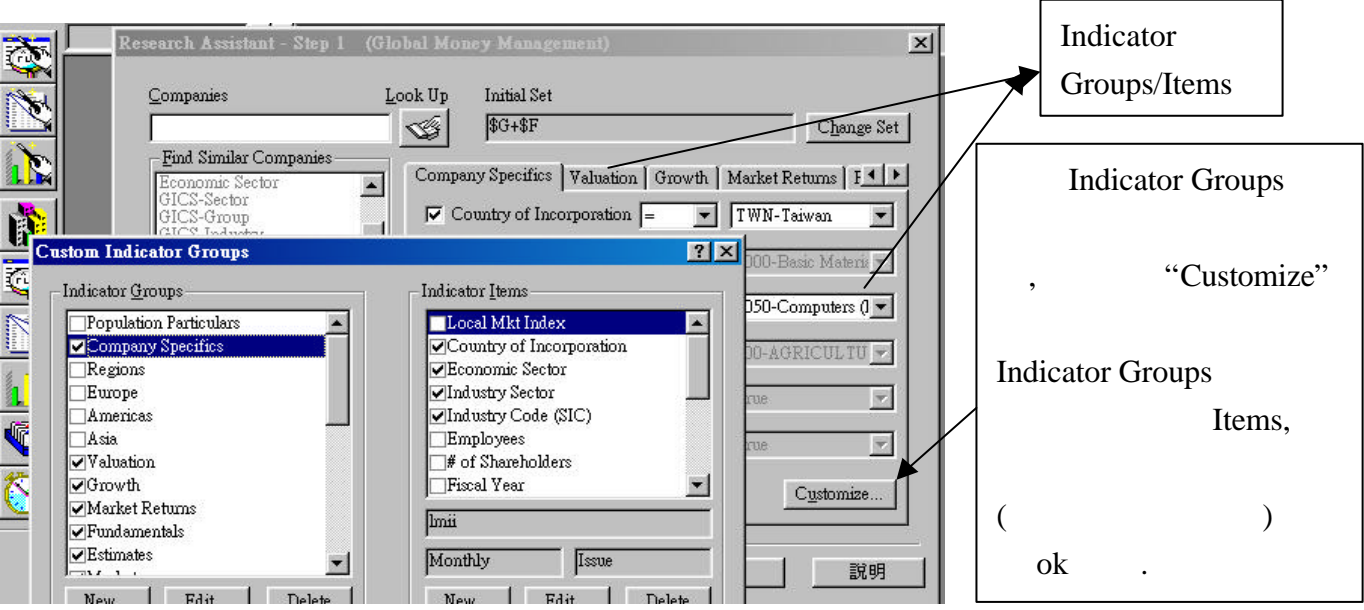

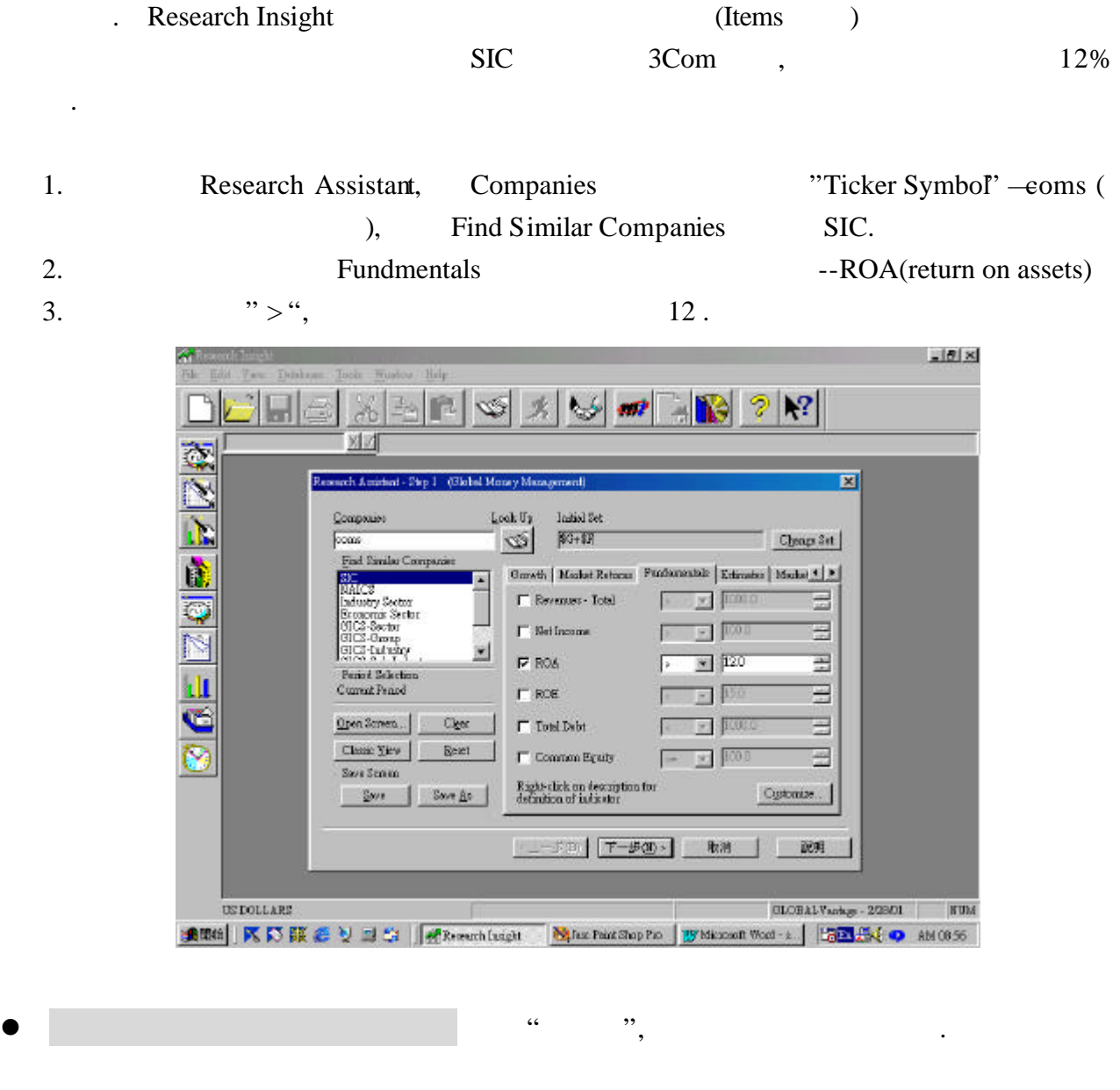

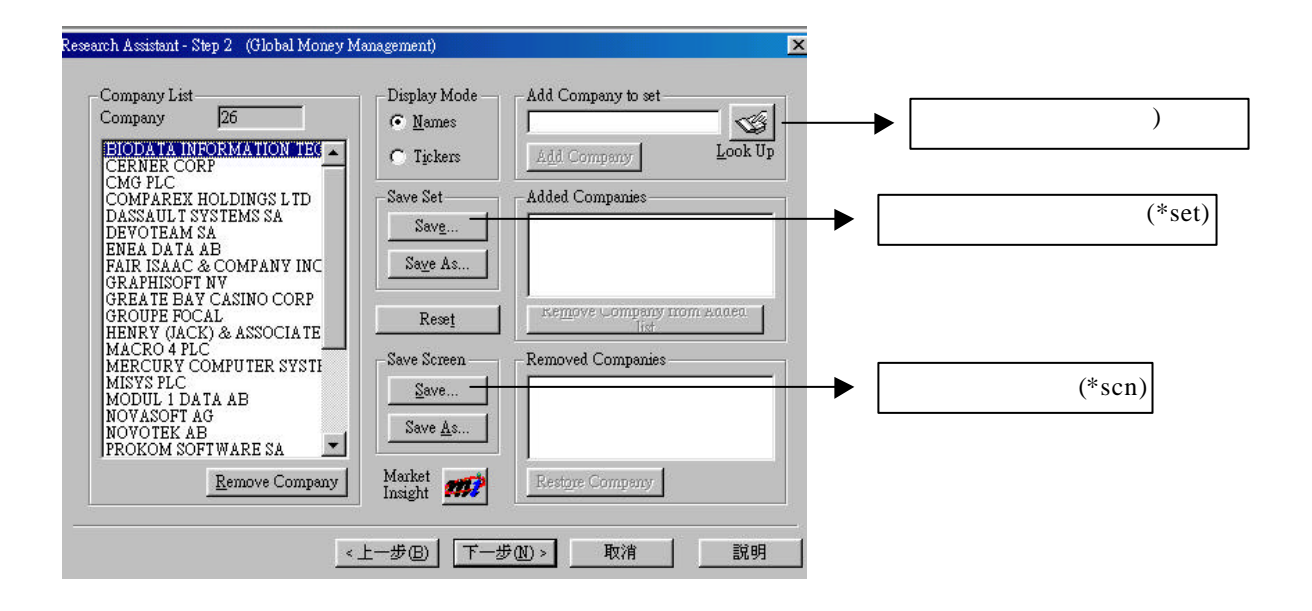

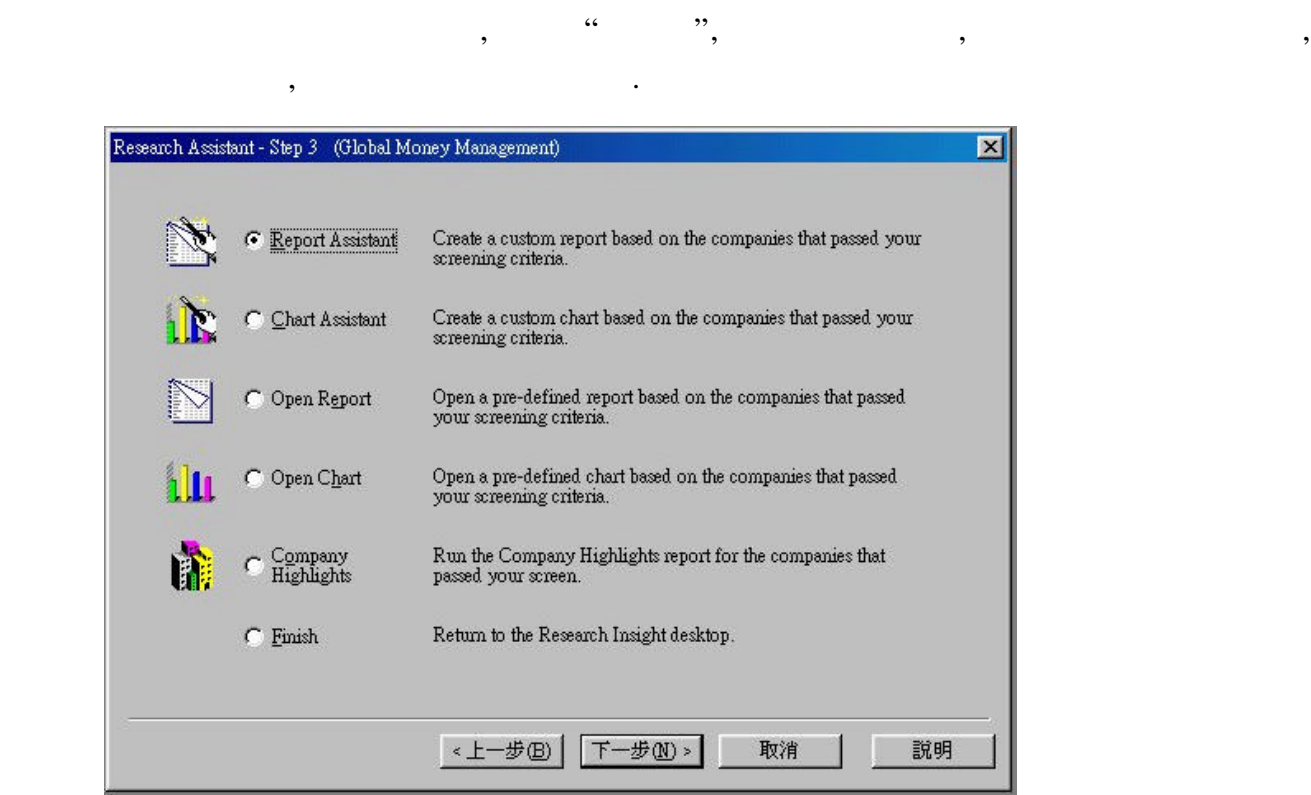

 $\bullet$  , and an amplitude  $\bullet$  , and a set of the set of the set of the set of the set of the set of the set of the set of the set of the set of the set of the set of the set of the set of the set of the set of the set of t

**Open Report** 

 $\sqrt{ }$ 

"Open Report",  $\qquad$ ",  $\qquad$ ", ,  $\qquad \qquad$ , ,

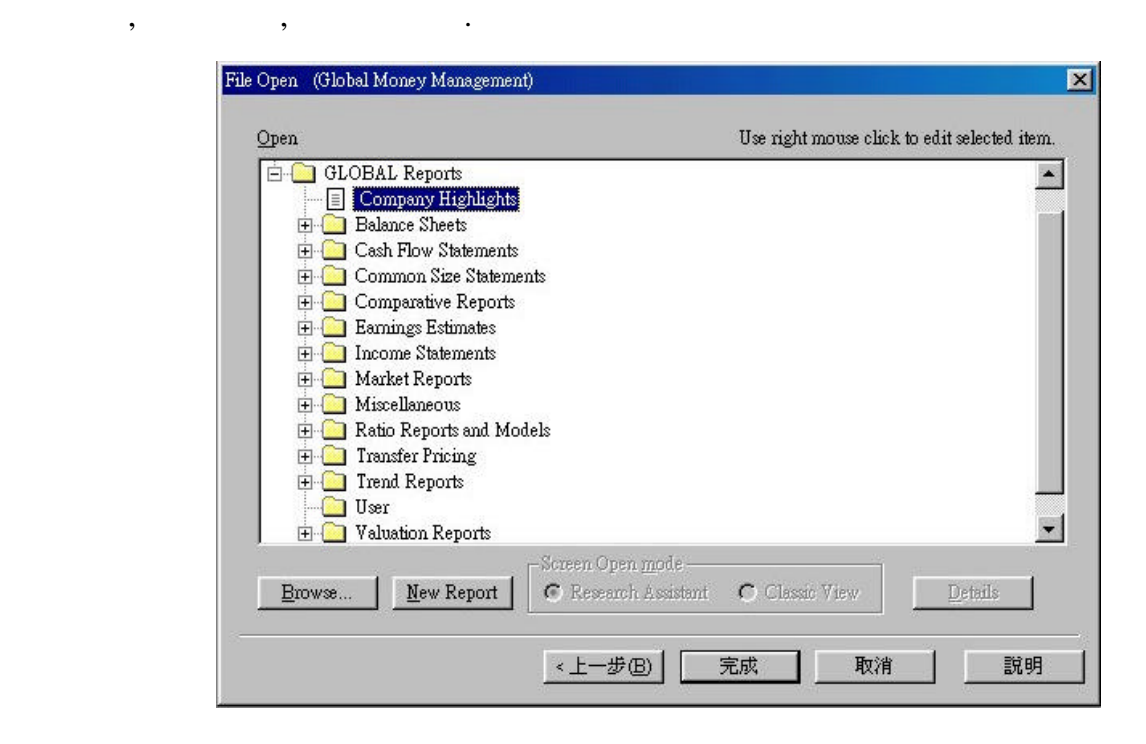

, the set of the set of the set of the set of the set of the set of the set of the set of the set of the set of the set of the set of the set of the set of the set of the set of the set of the set of the set of the set of

Balance Sheet Key Item Balance Sheet, Finish.

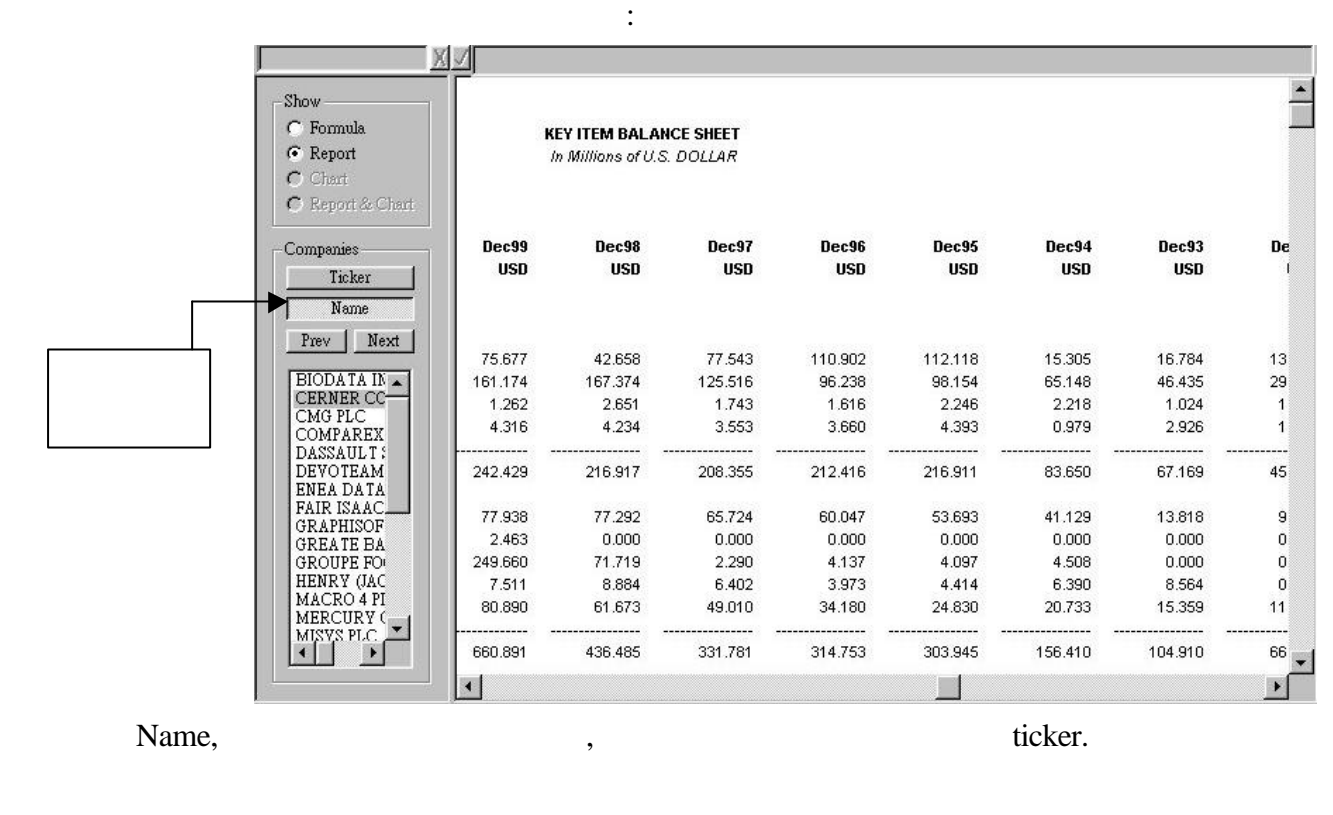

*( ) Open Chart*:預設之公司圖表 "Open Chart", "

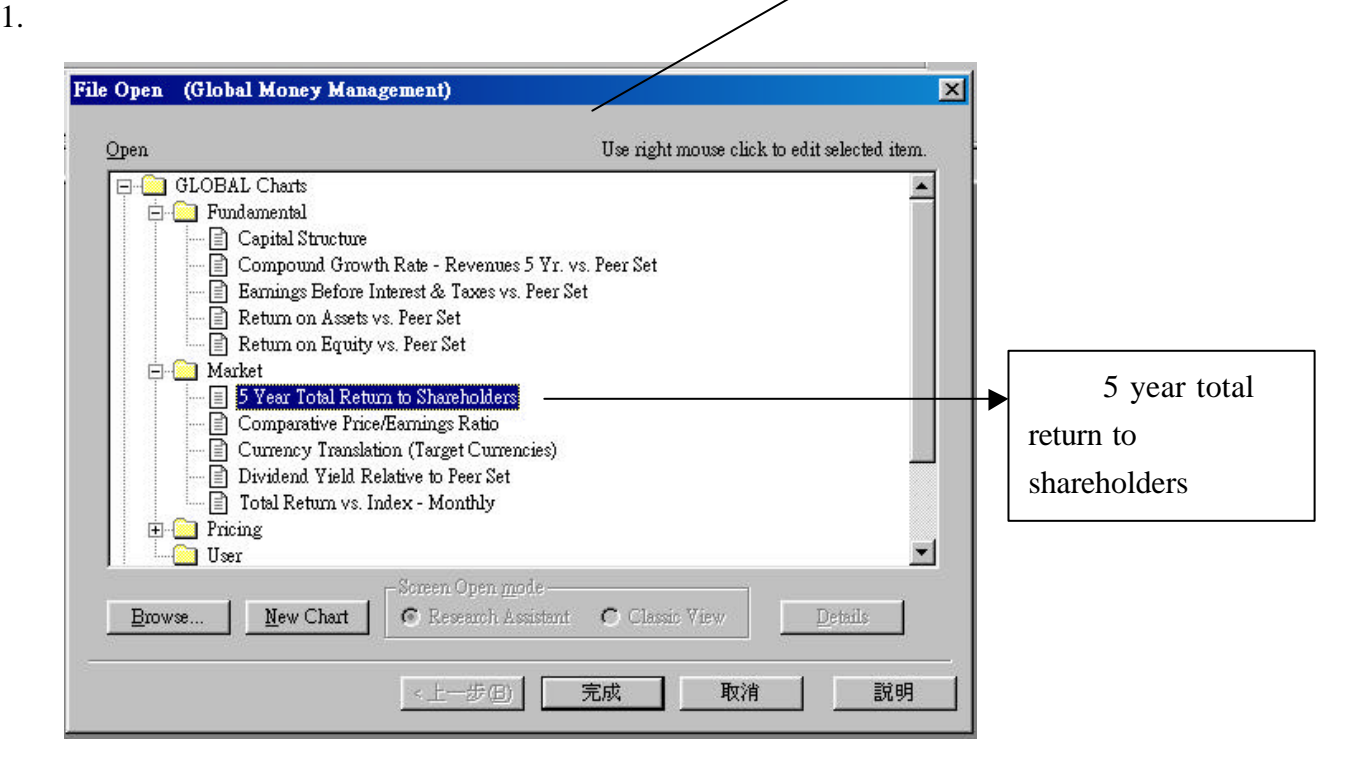

2.

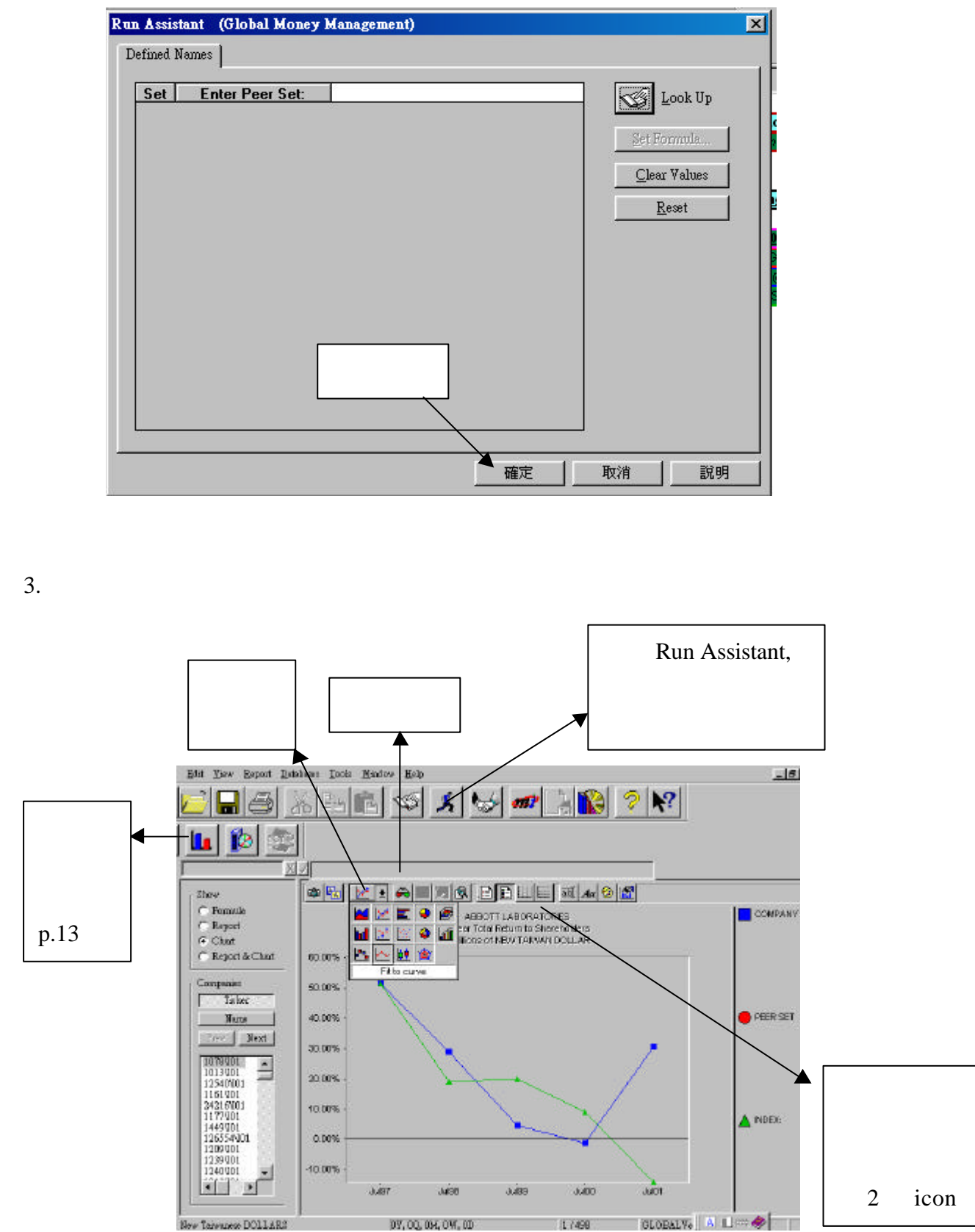

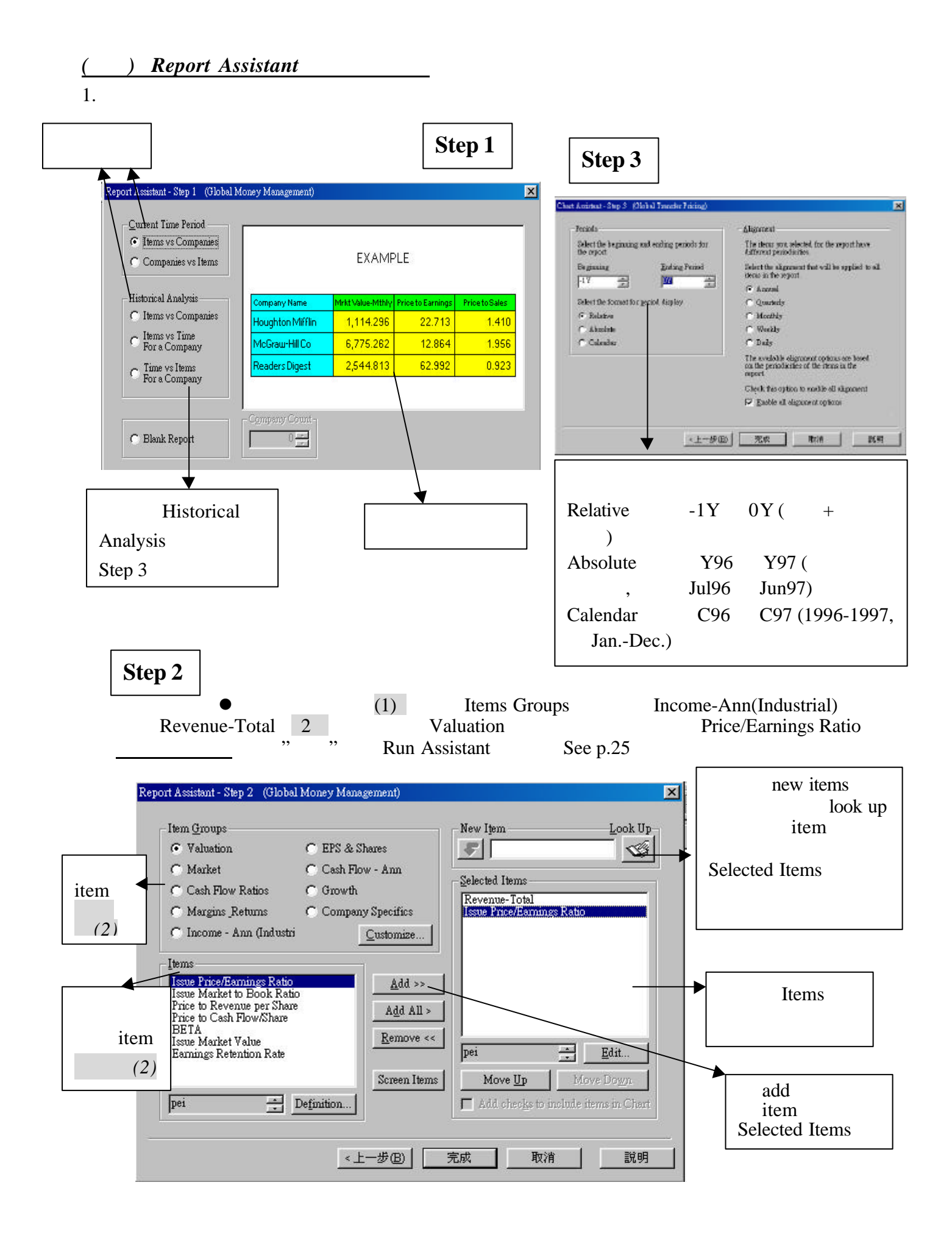

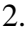

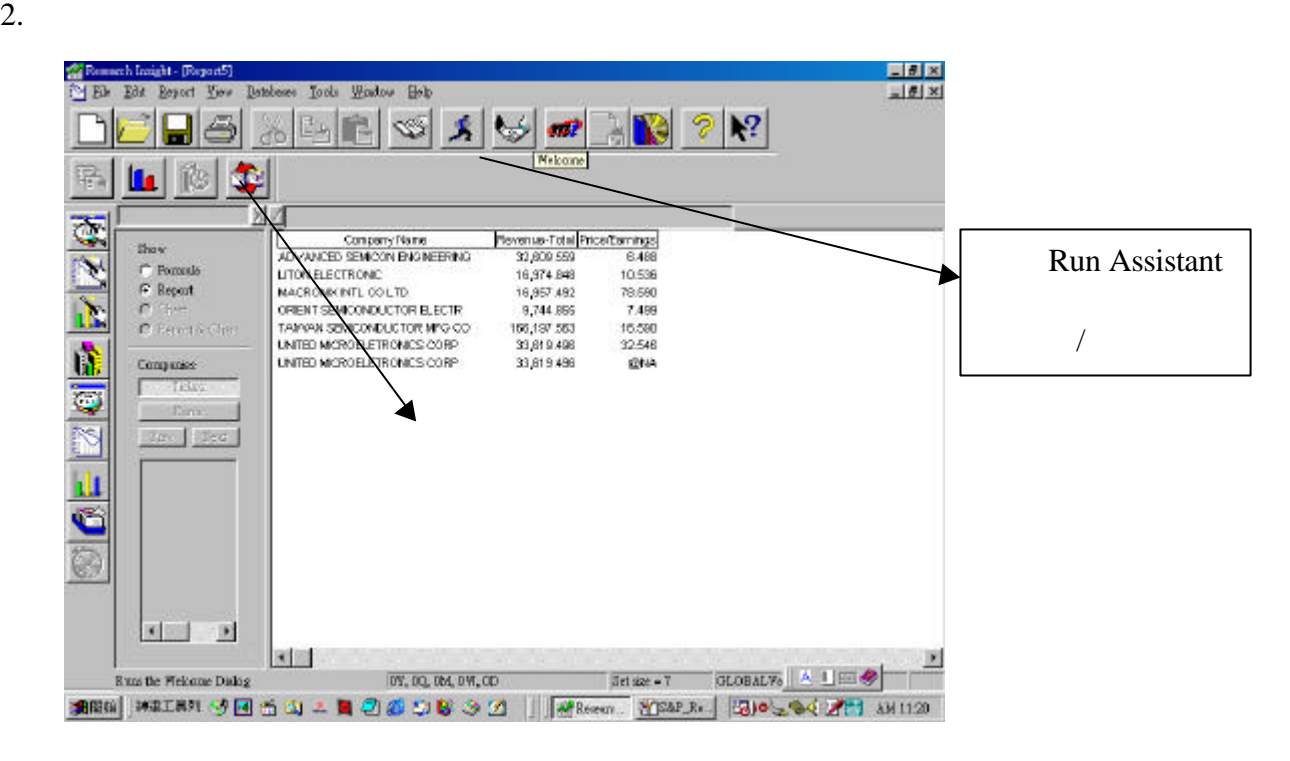

 $3. \t\t 4.6.$ 

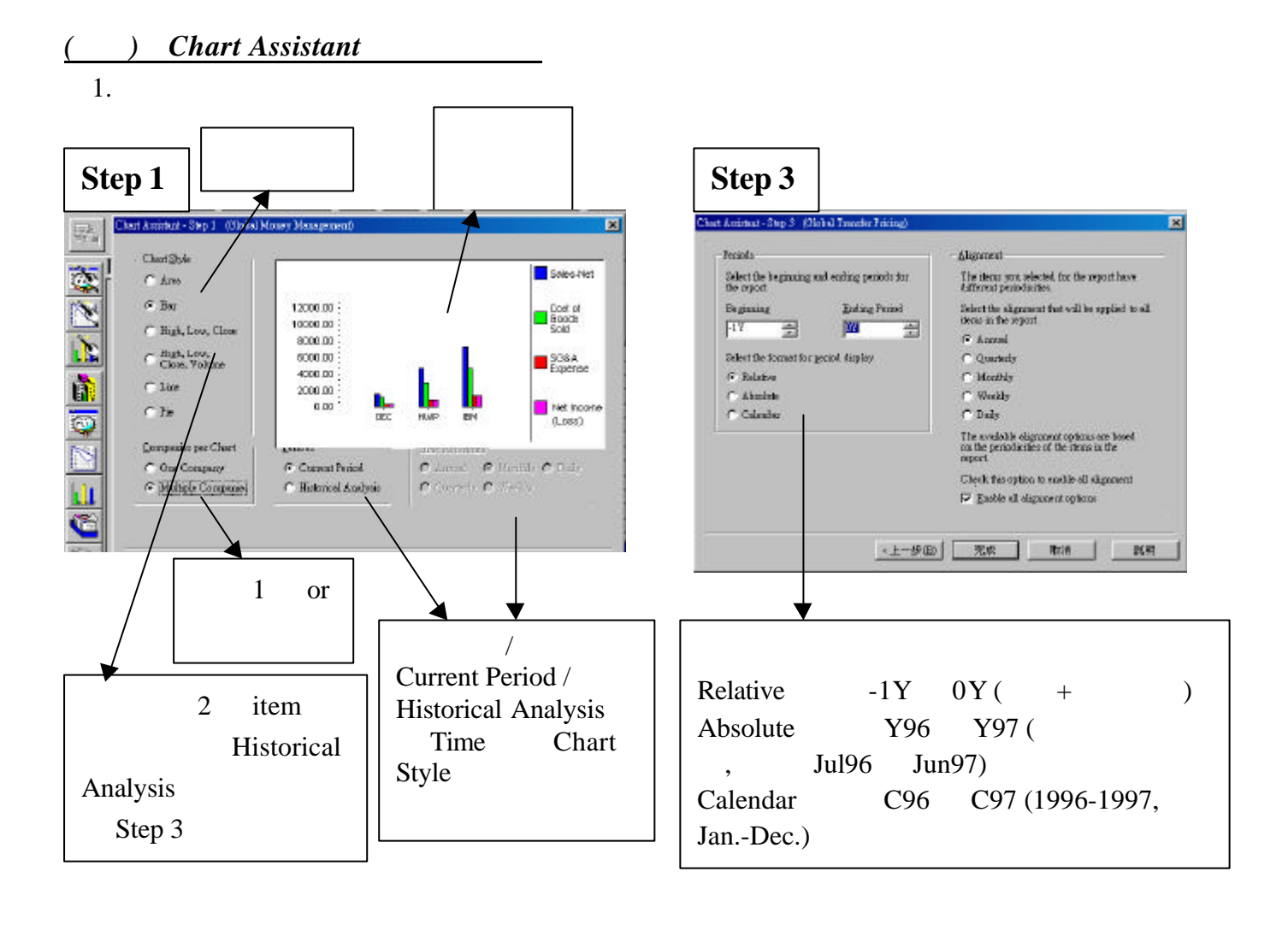

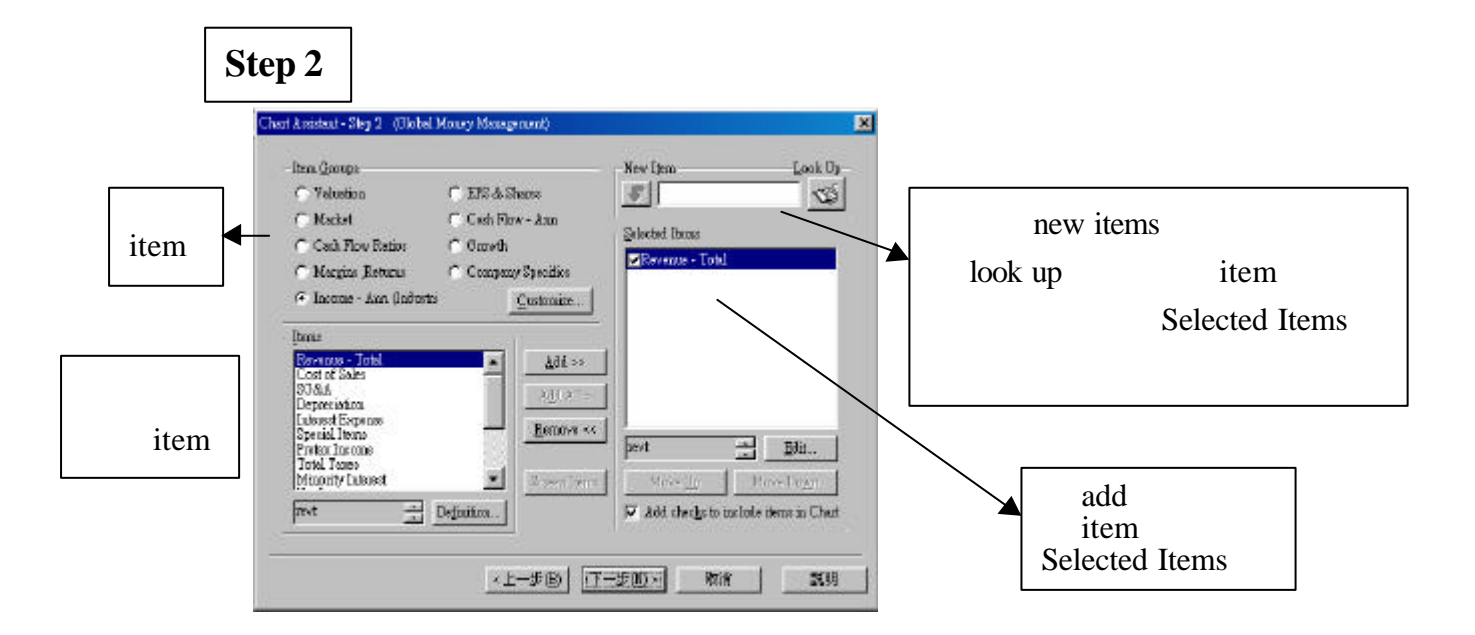

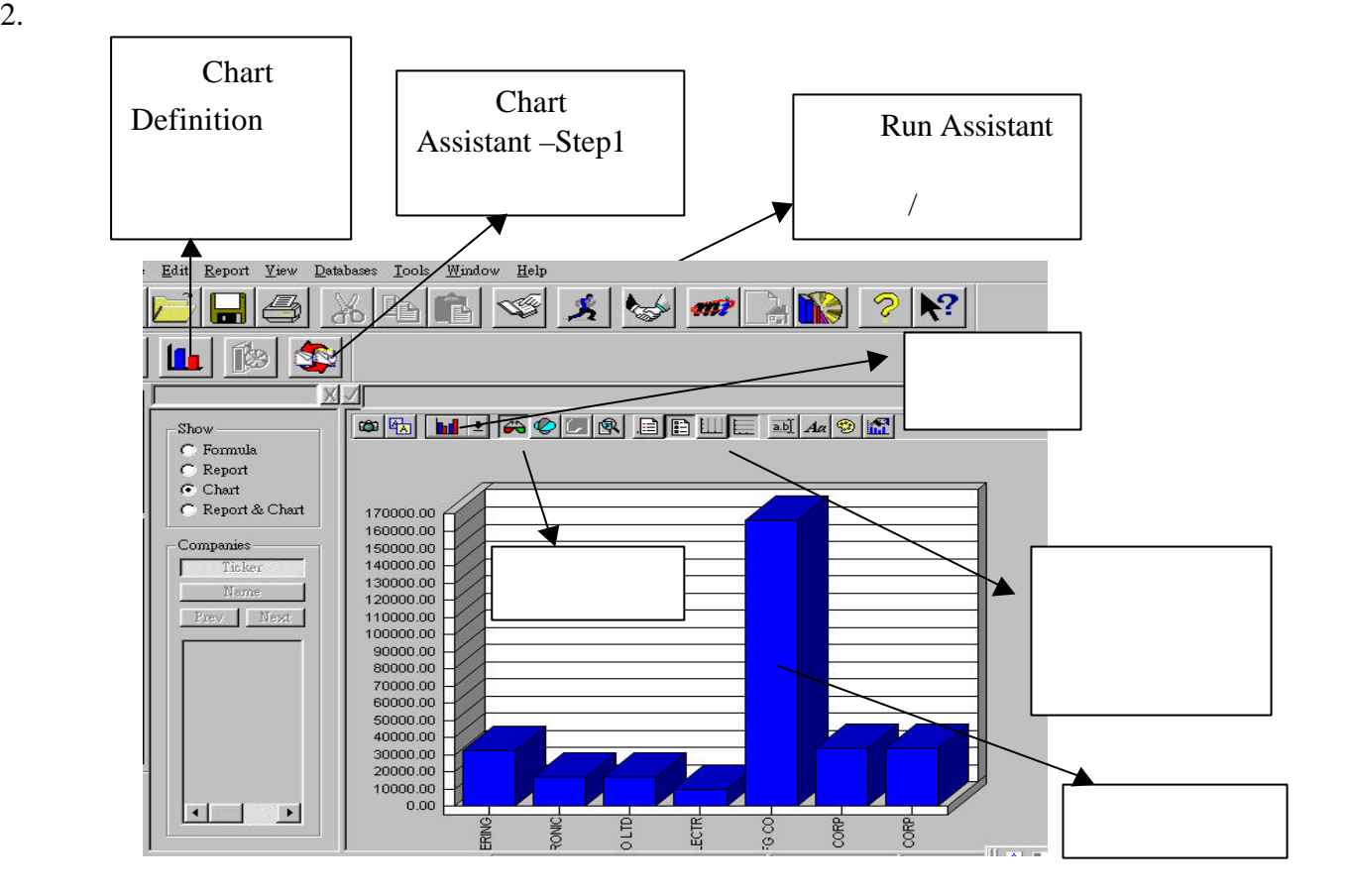

**Chart Definition** 

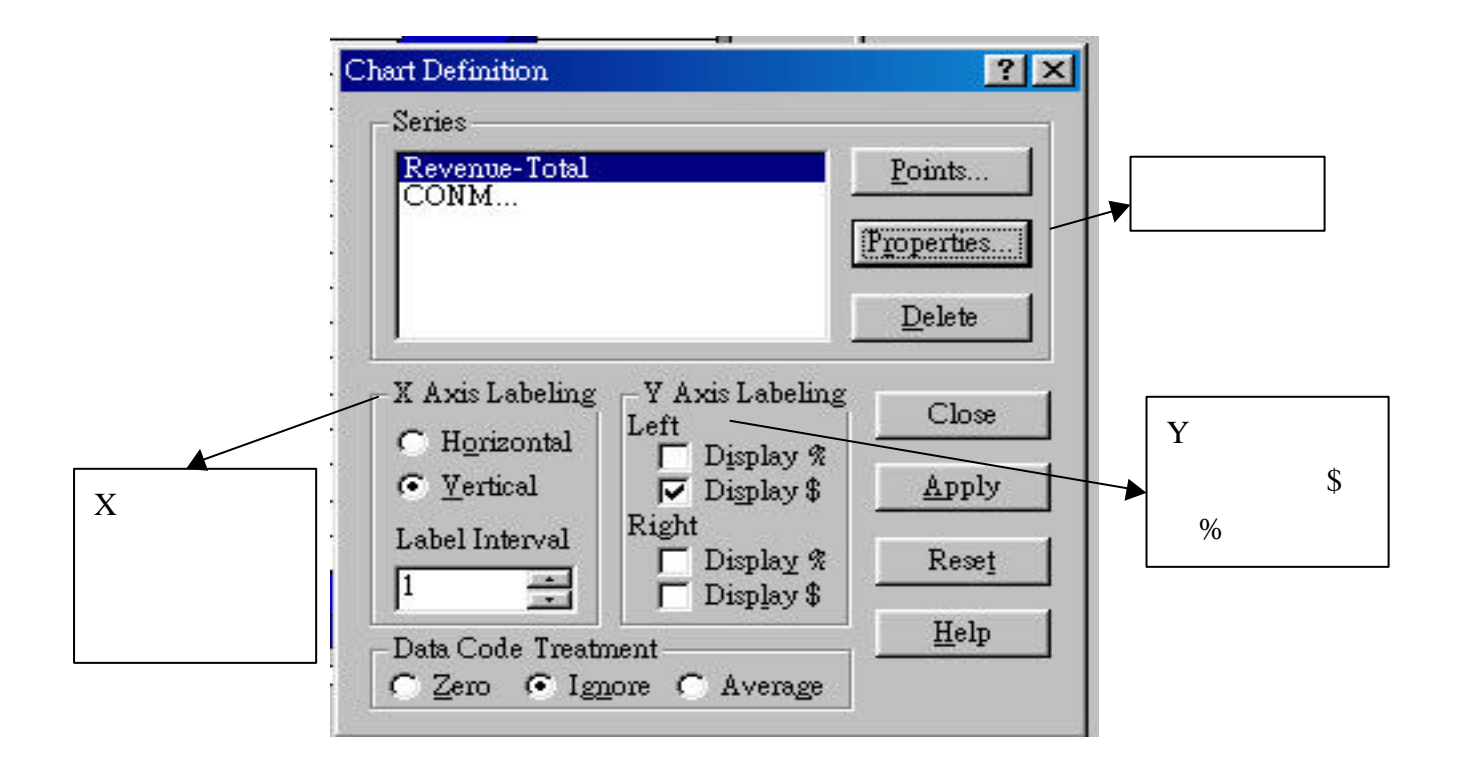

Company Highlight –

- 1. Company Highlight Formula Run Assistant
	-

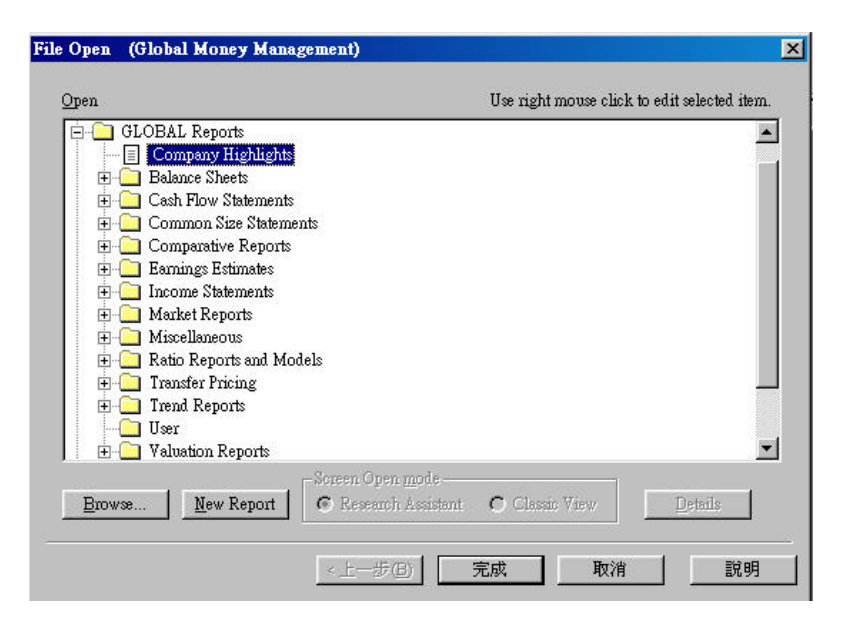

2. Companies Intc (Intel Corp  $\blacksquare$ )

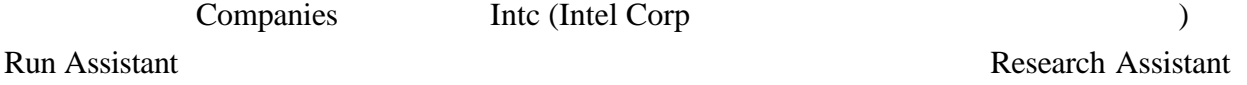

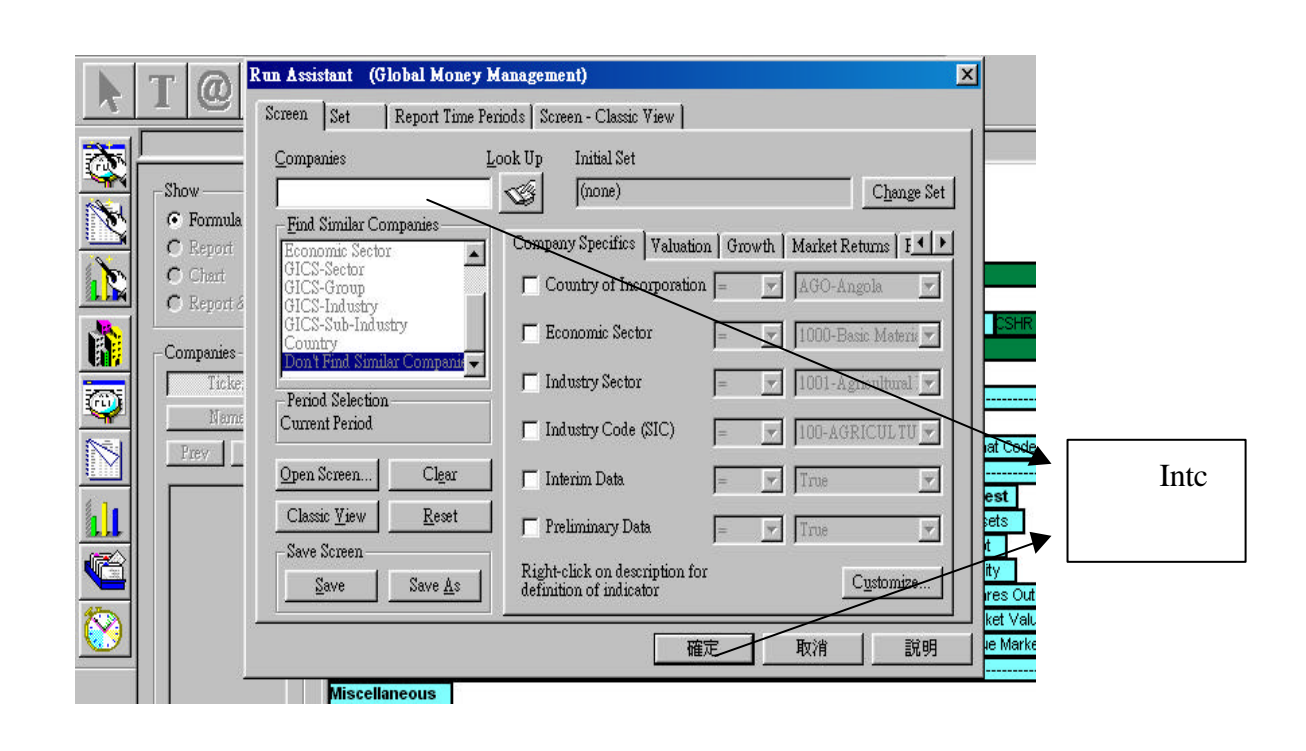

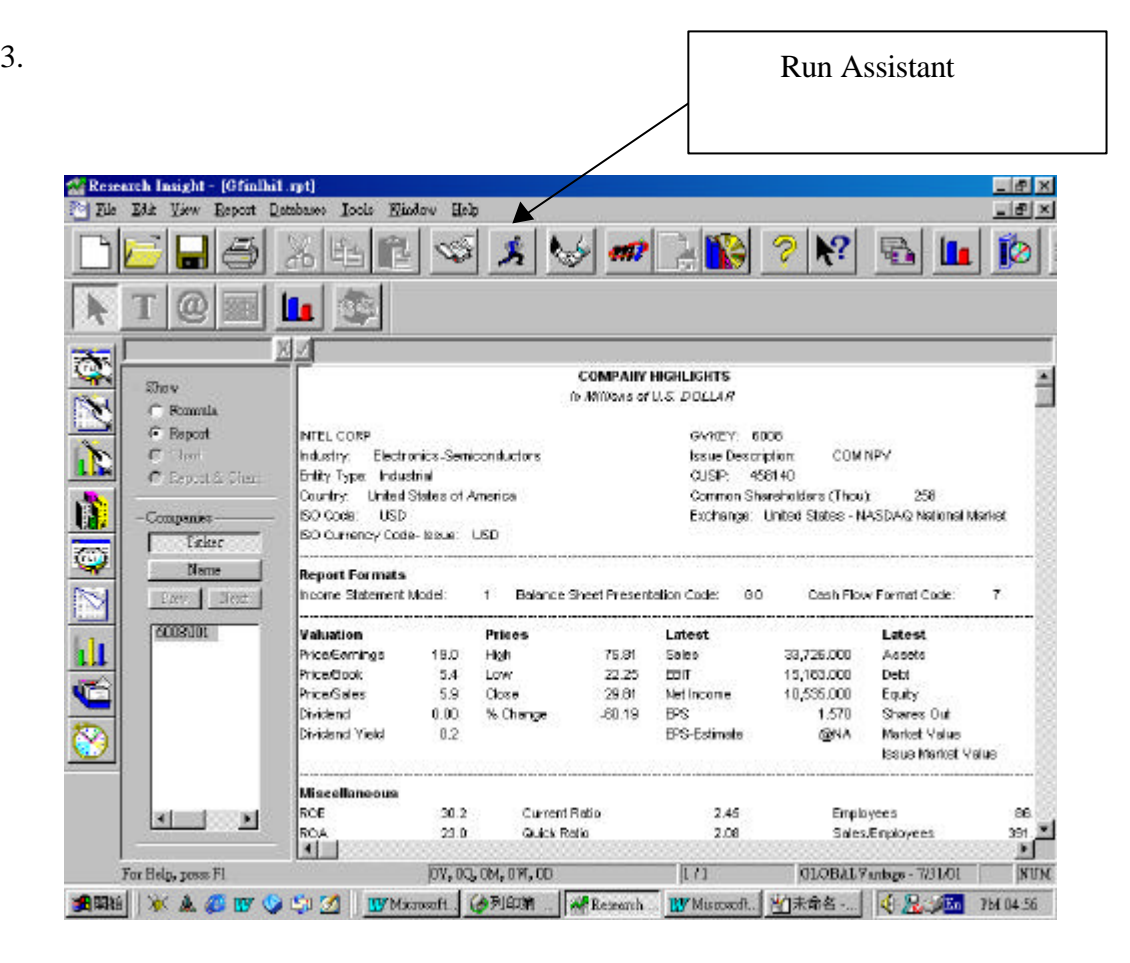

### Open Report –

1. 請選 Open Report,可瀏覽預設的公司報表,按 "完成" 顯示 Formula 格式後就會開啟 Run Assistant

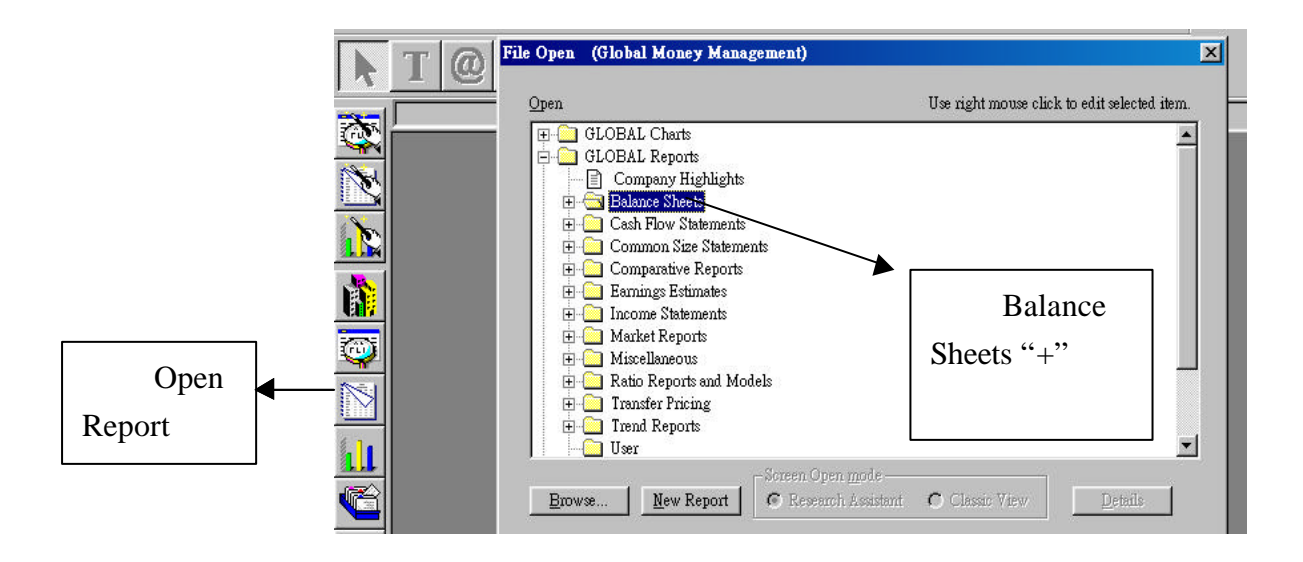

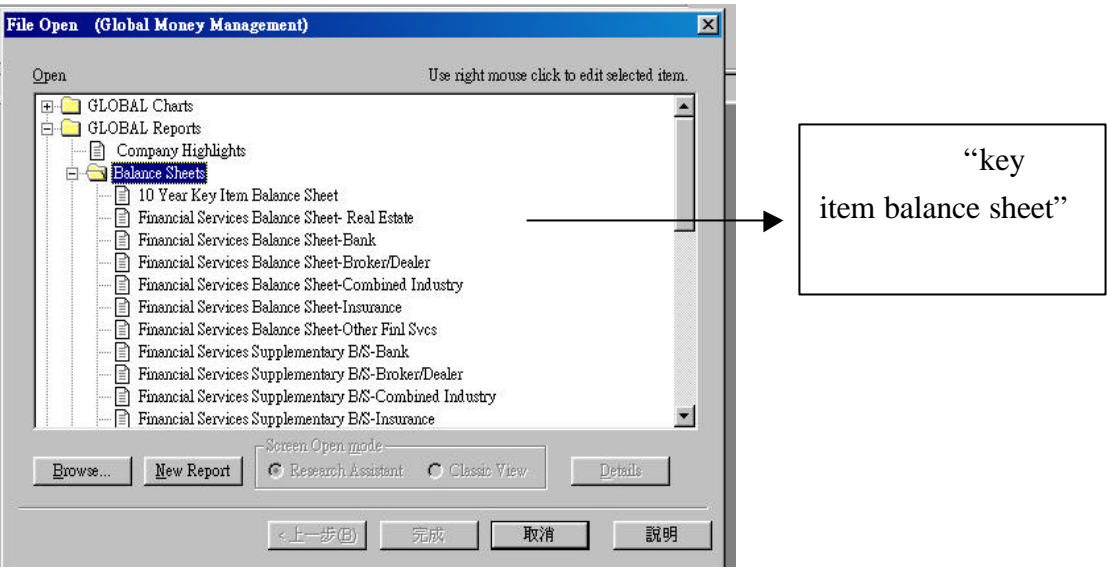

### 2. Run Assistant , Research , Research , Research , Research , Research , Research , Research , Research , Research , Research , Research , Research , Research , Research , Research , Research , Research , Research , Resea

### Assistant

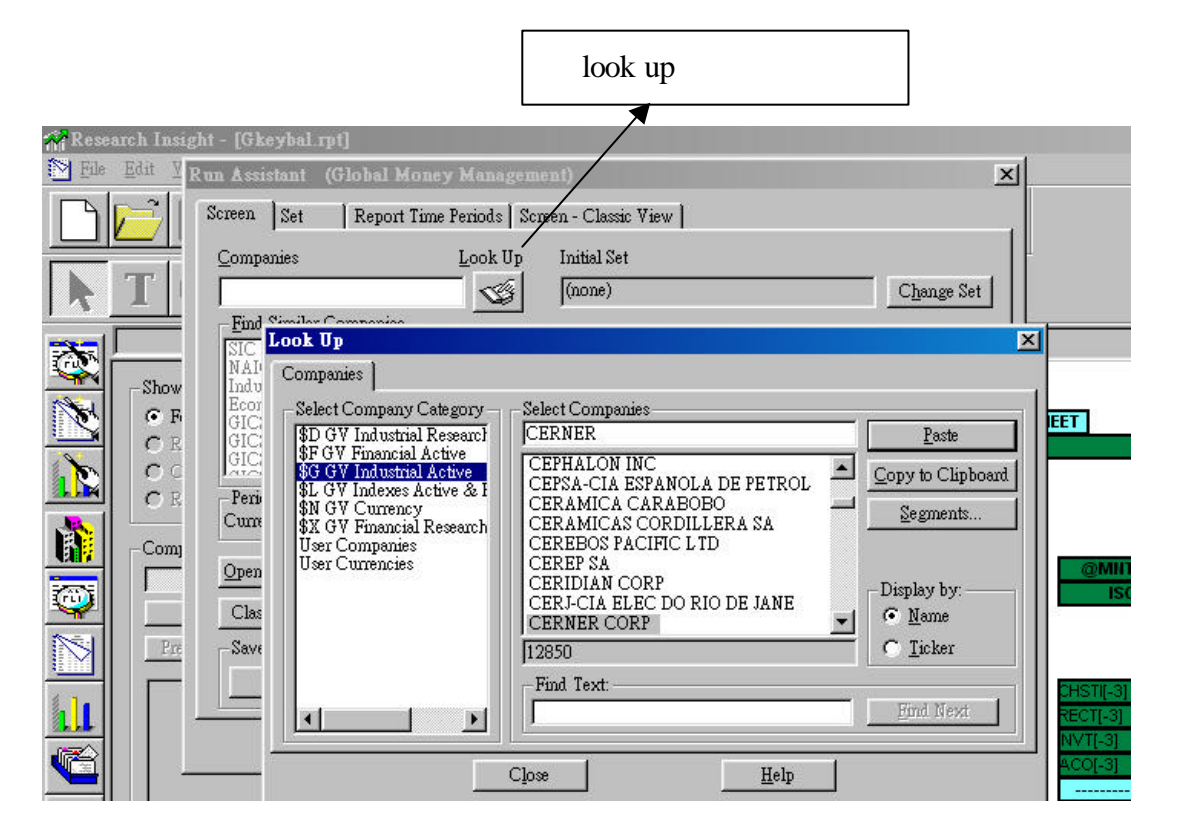

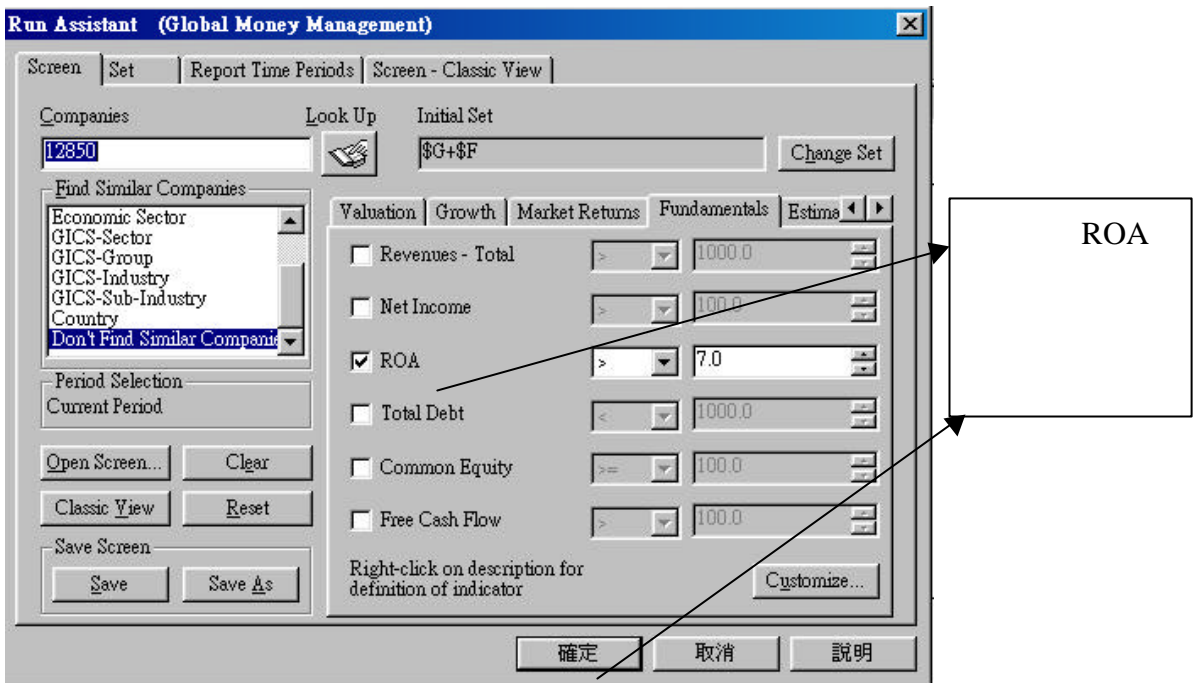

3. 公司報表範例

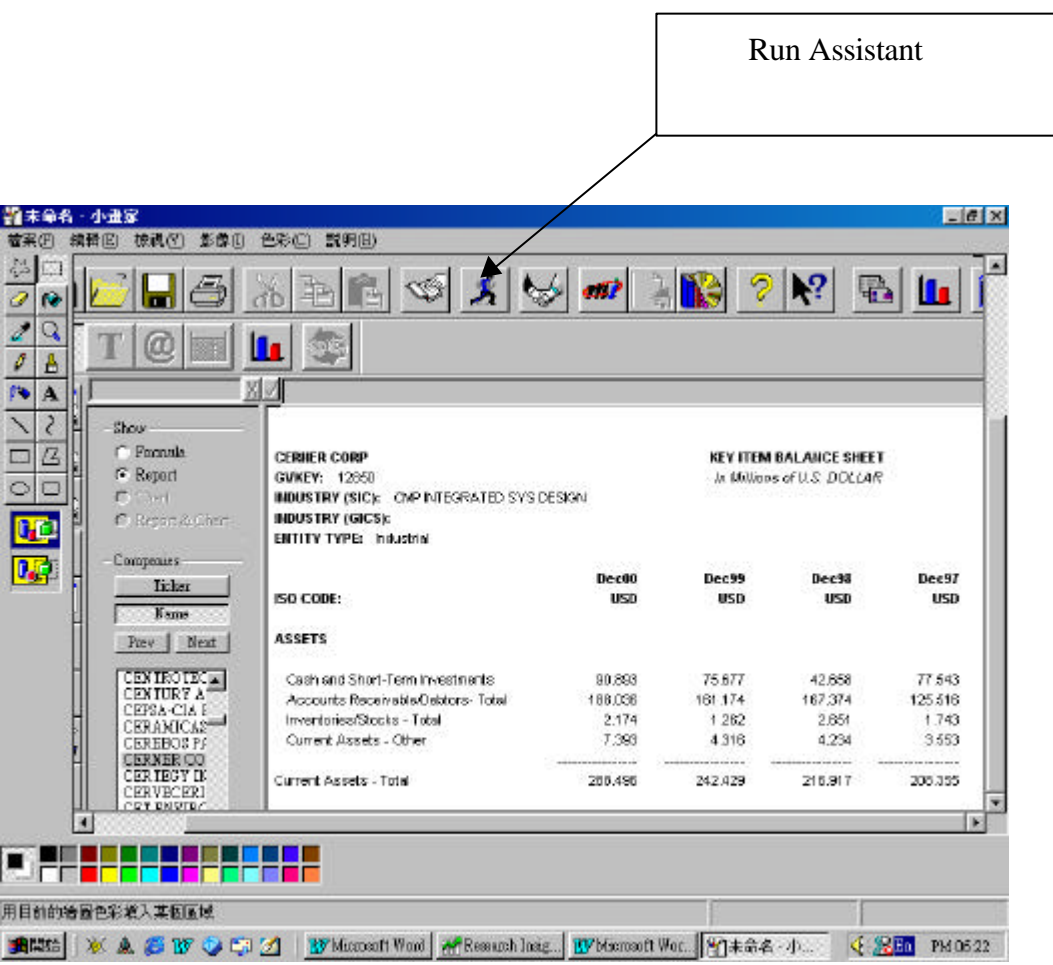

### Open Chart –

### 1. Open Chart The Contract Contract Contract Contract Contract Contract Contract Contract Contract Contract Contract Contract Contract Contract Contract Contract Contract Contract Contract Contract Contract Contract Contra

### Assistant

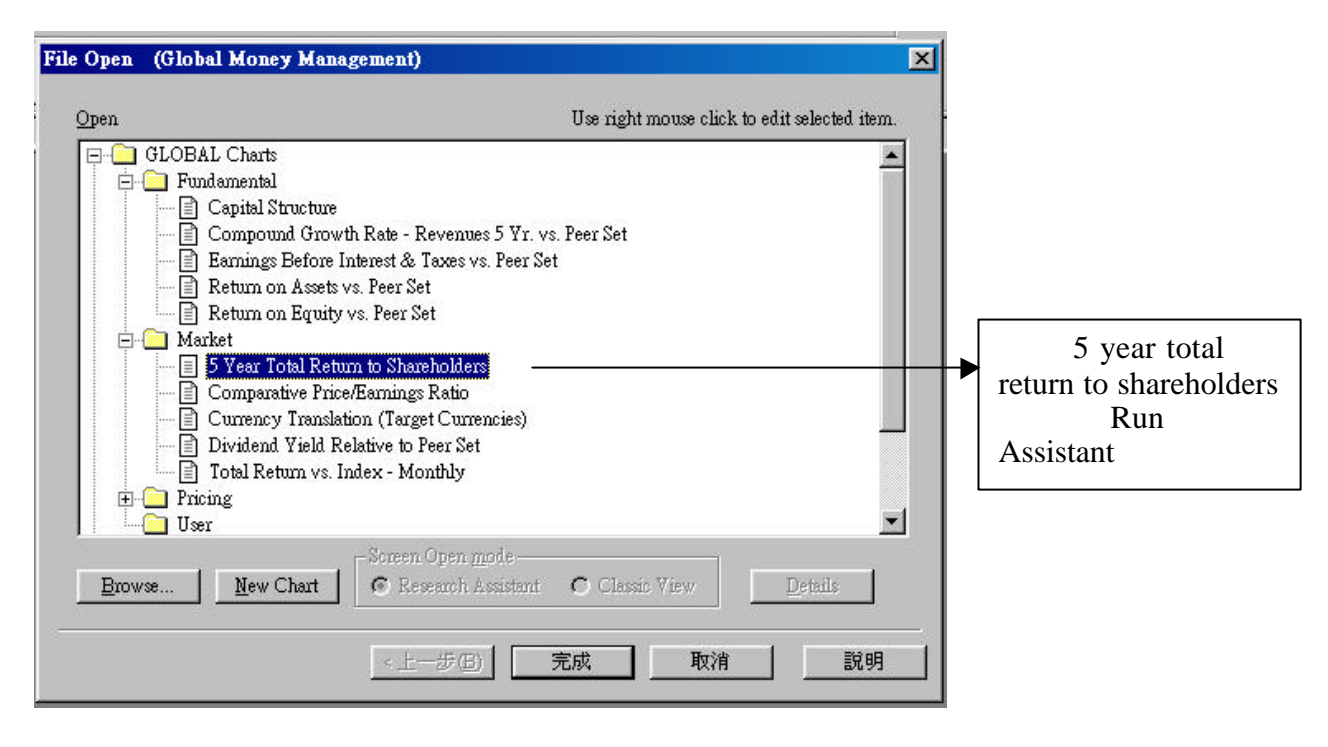

### 2 . Run Assistant , Research

Assistant

### Companies Key intc Look Up (Global Money Ma  $\vert x \vert$ **Change Set** Screen Set Report Time Periods | Screen Classic View Initial Set Look Up Companies change set  $\sqrt{\text{(none)}}$ Ś Change Set look up Fin Look Up  $\mathbf{X}$ Companies | Show Select Companies Select Company Category  $G$  F Select Company Category<br>
\$D GV Industrial Research<br>
\$F GV Industrial Active<br>
\$G GV Industrial Active<br>
\$L GV Indexes Active & I<br>
\$L GV Indexes Active & I **EET** CERNER Paste  $C$  R CEPHALON INC.  $\epsilon$  $\begin{matrix} \bullet \\ \bullet \end{matrix}$ Copy to Clipboard CEFRALON INC.<br>CEPSA-CIA ESPANOLA DE PETROL<br>CERAMICA CARABOBO<br>CERAMICAS CORDILLERA SA CB Peri N GV Currency<br>N GV Currency<br>N GV Financial Research Segments.  $_{\text{Cum}}$ CEREBOS PACIFIC LTD<br>CEREBOS PACIFIC LTD Com .<br>User Companies<br>User Currencies Open CEREF SA<br>CERIDIAN CORP<br>CERJ-CIA ELEC DO RIO DE JANE<br>CERNER CORP Display by: Clas  $\sqrt{\bullet}$  Mame  $Savt$  $\cap$  Ticker  $P<sub>Y</sub>$ 12850 Find Text: Find Next  $\vert \cdot \vert$  $\blacktriangleright$ Close  ${\underline{\mathrm{He}}}\xspace\ensuremath{\mathrm{lp}}\xspace$ 19

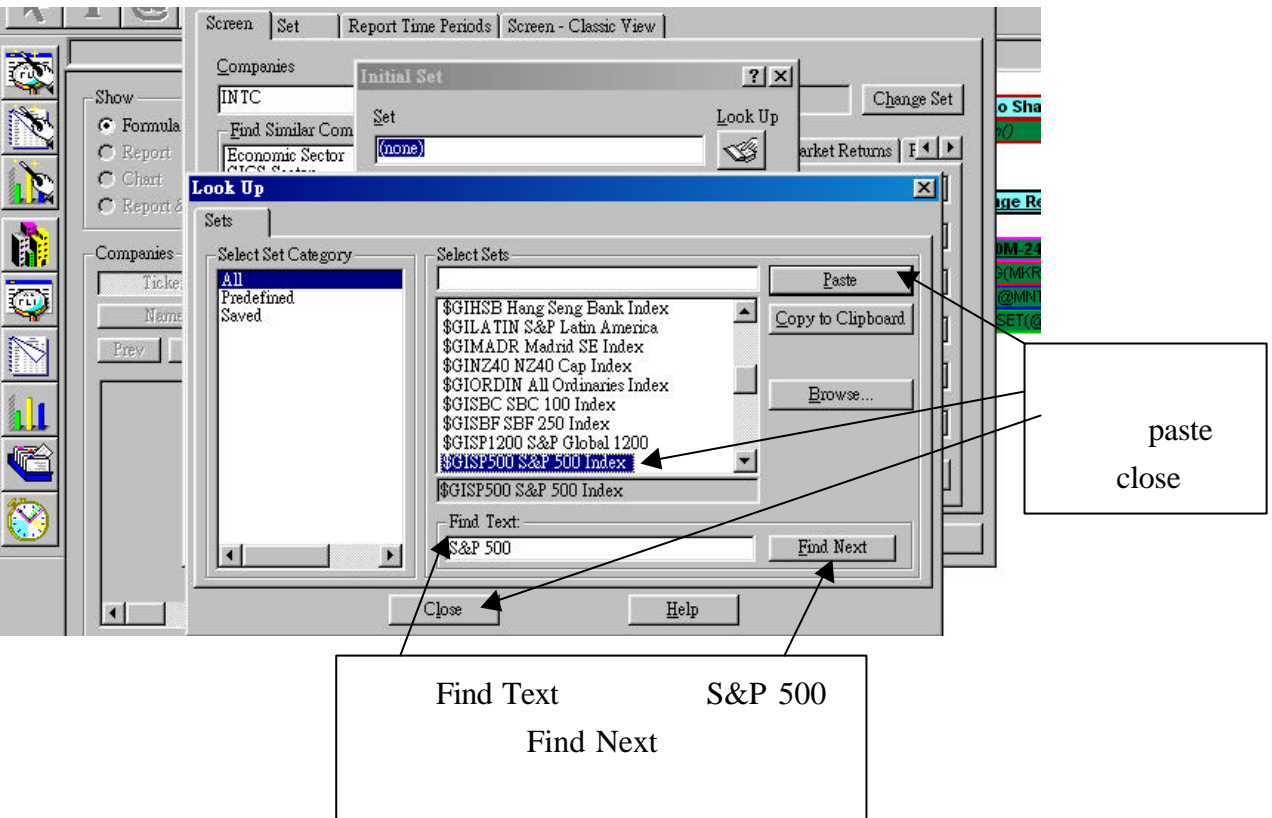

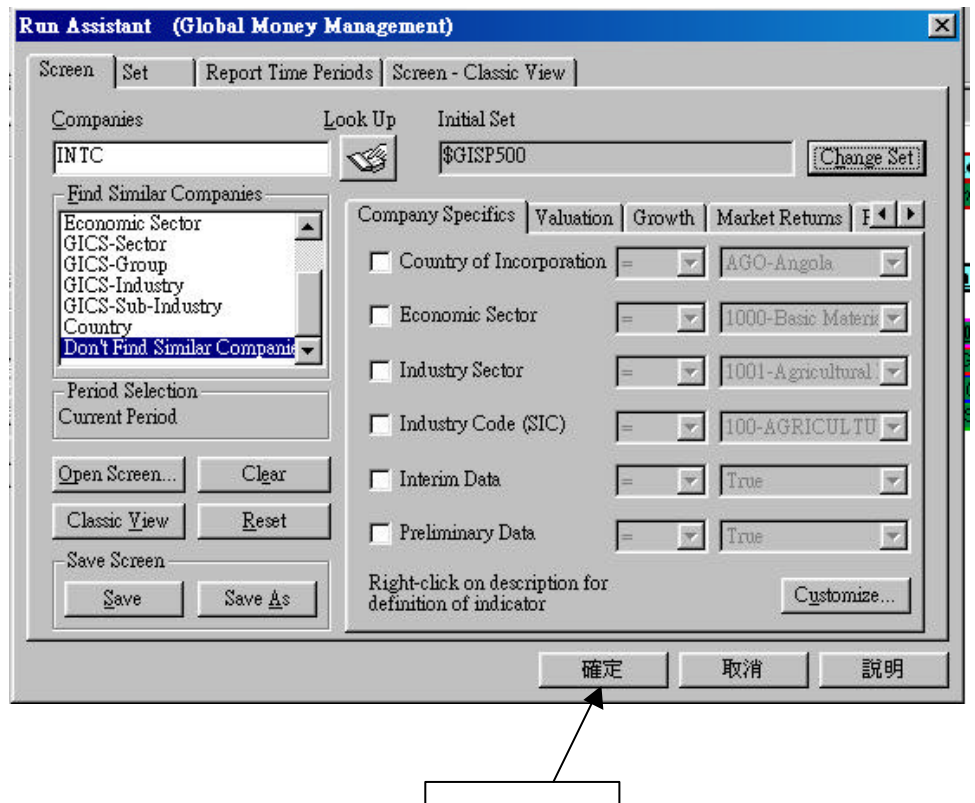

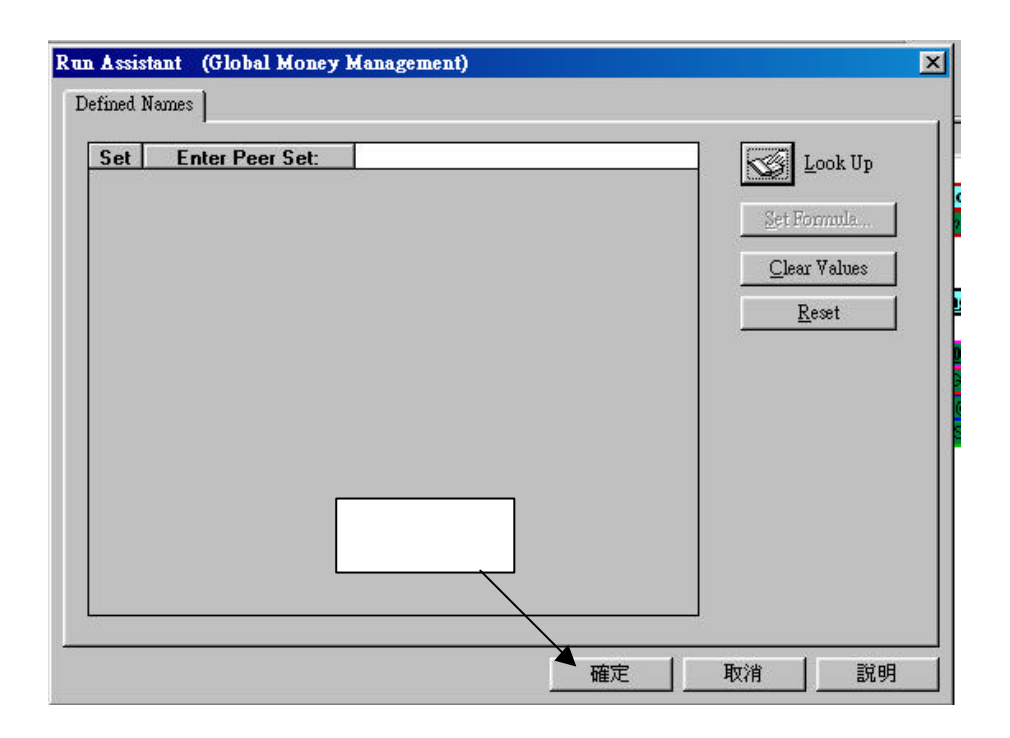

3. 公司圖表範例

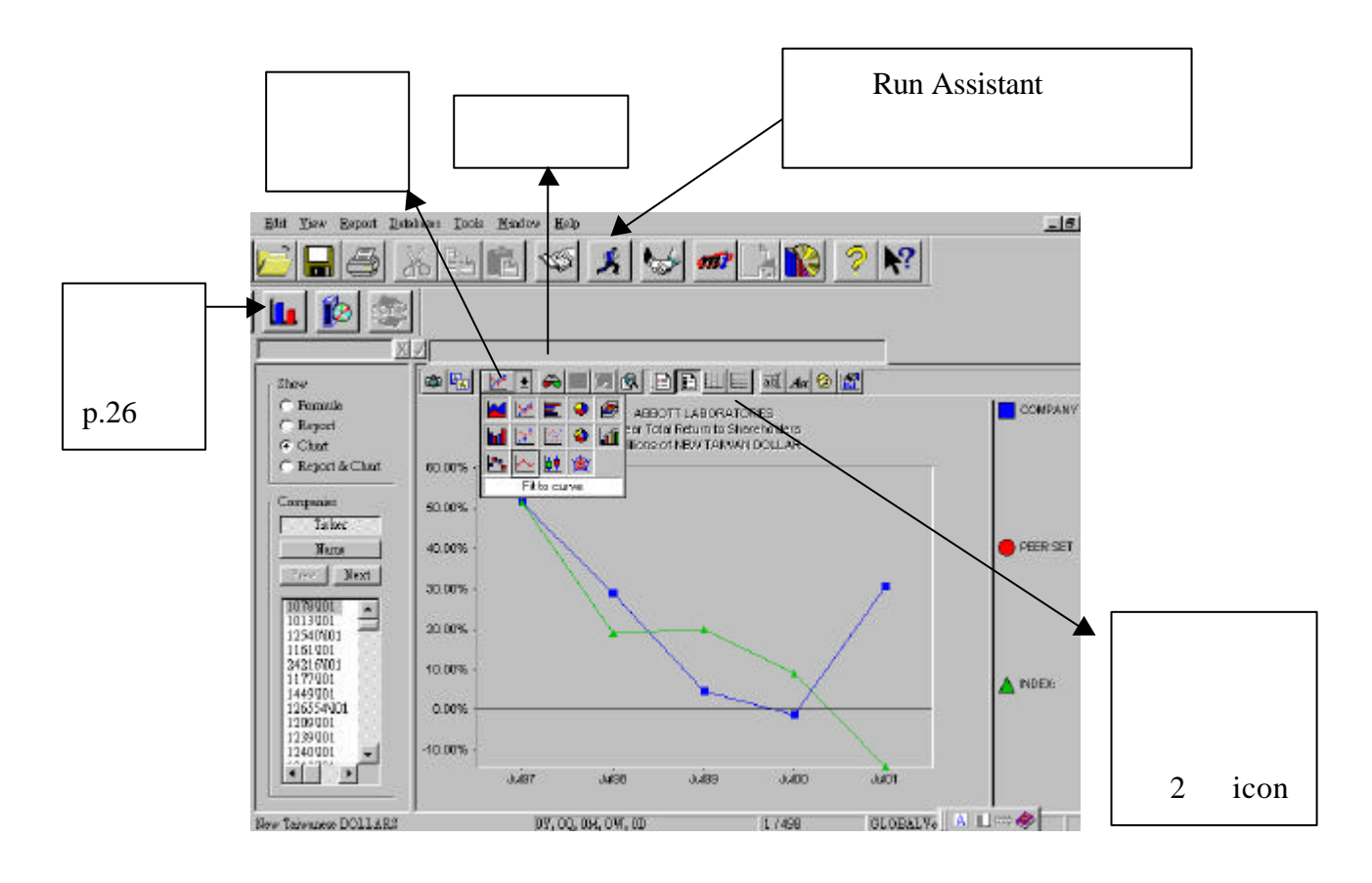

### **Report Assistant**

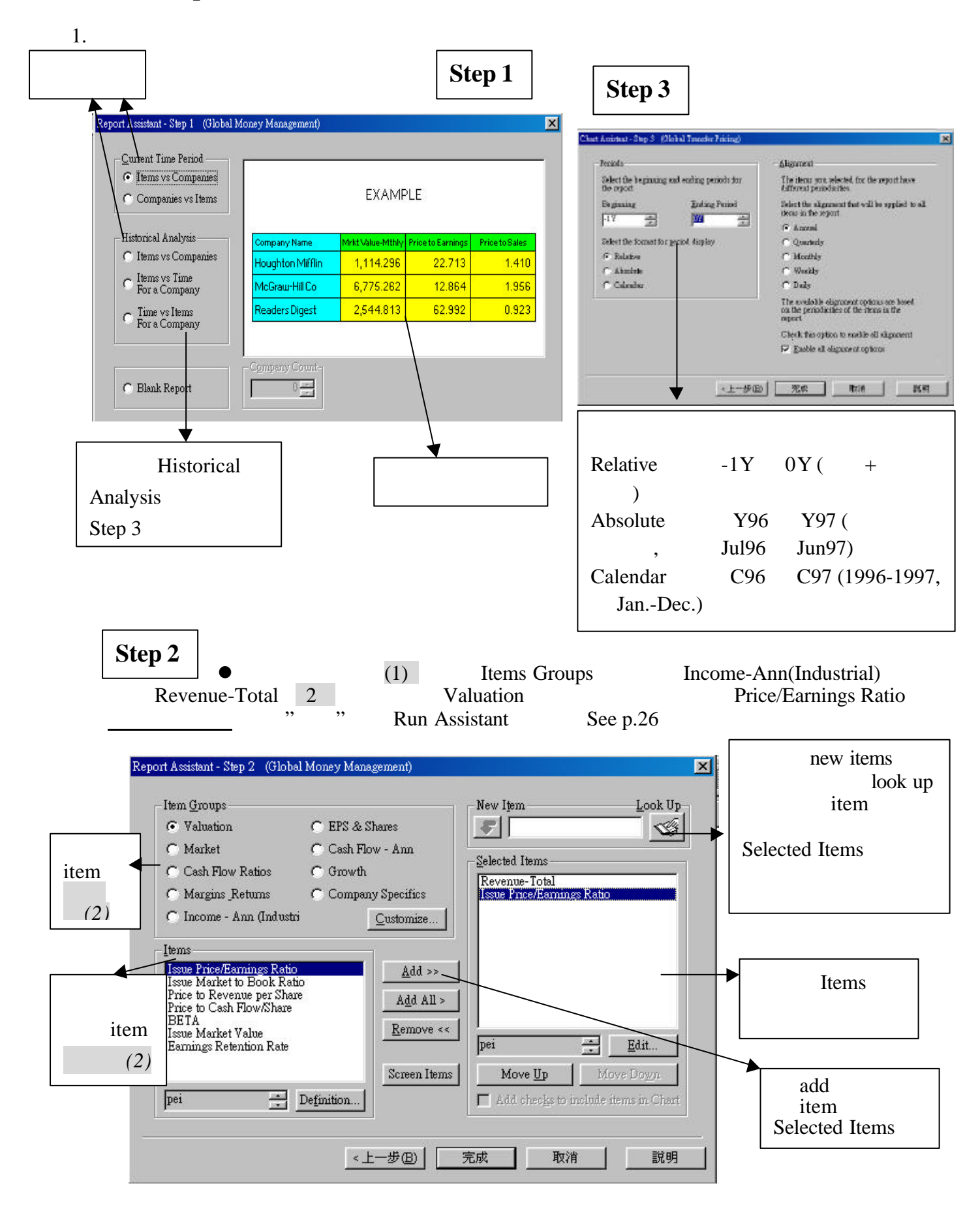

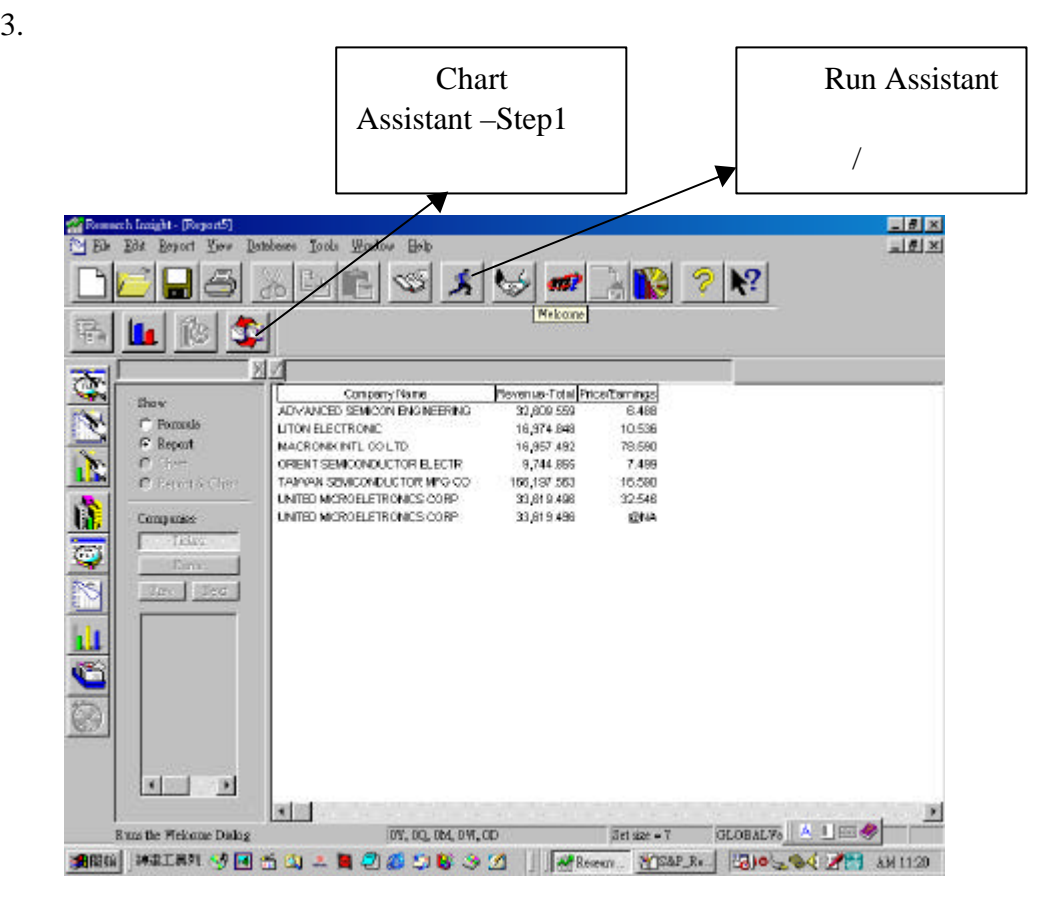

4. Sorting Columus in a Table Report

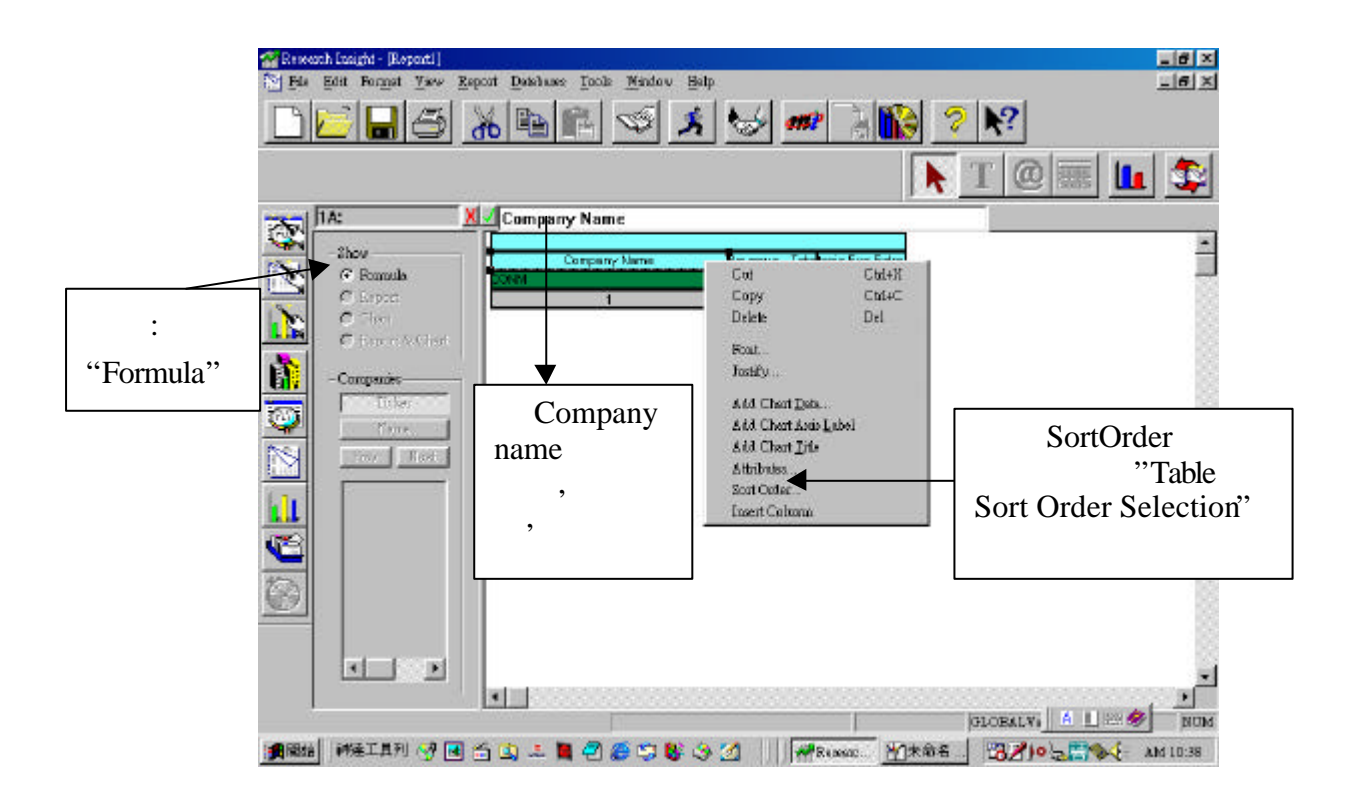

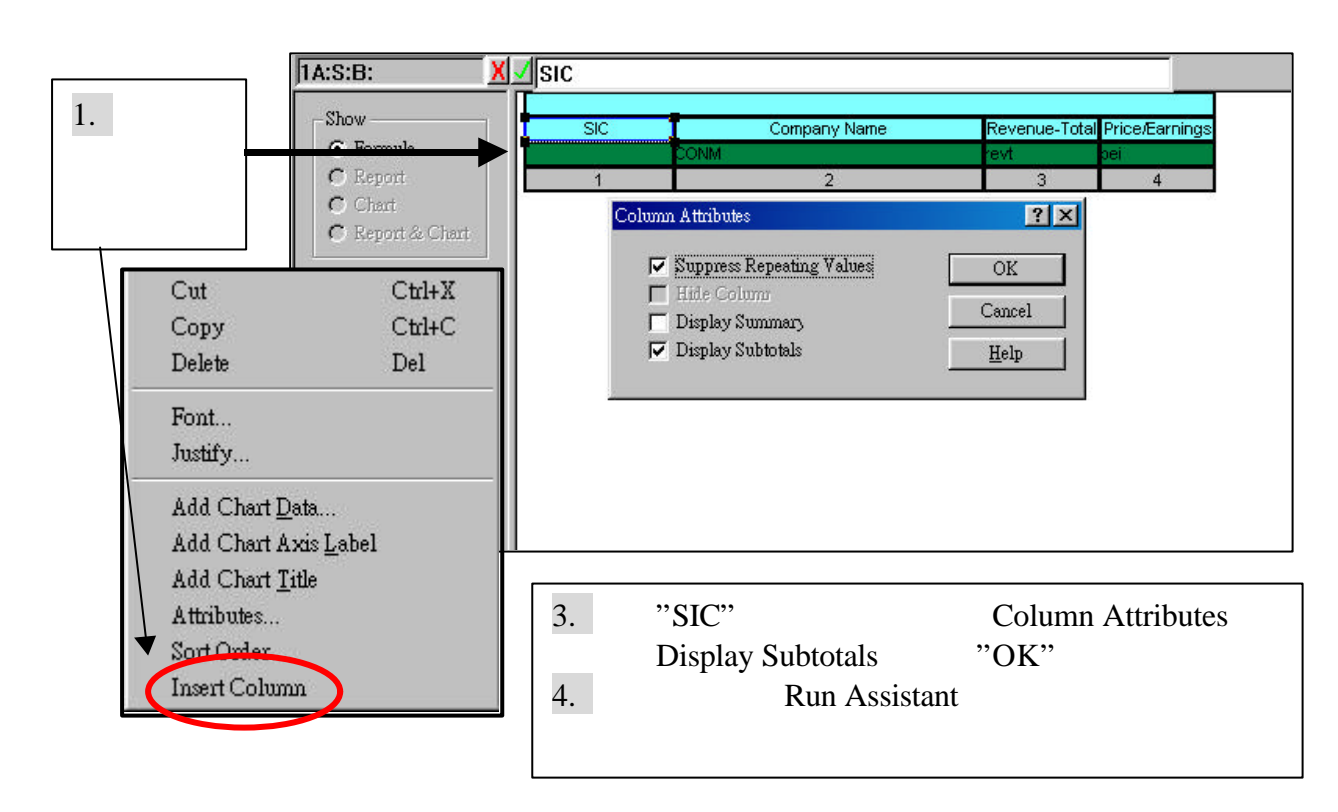

6.  $-$ 

 $5.$ 

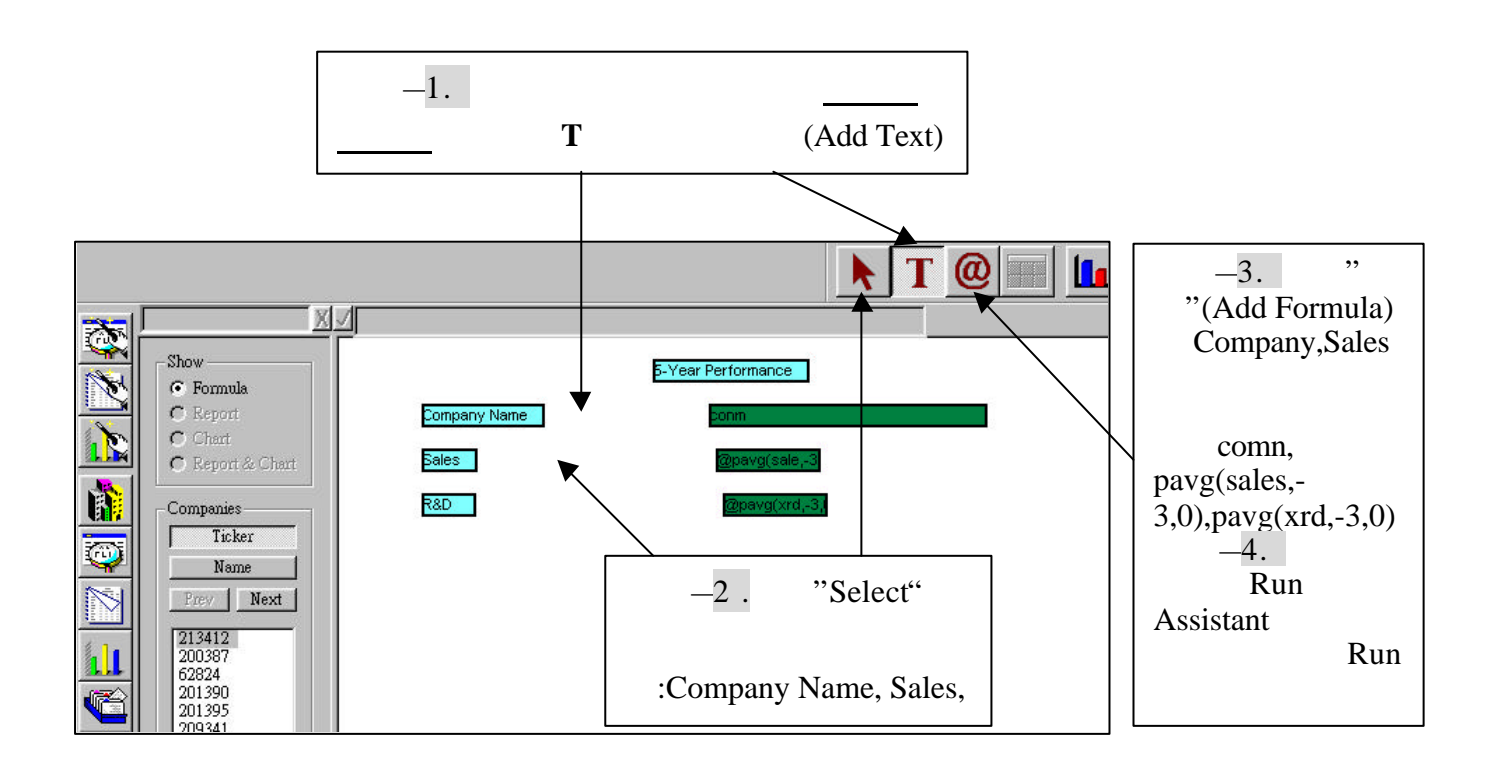

The Chart Assistant –

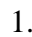

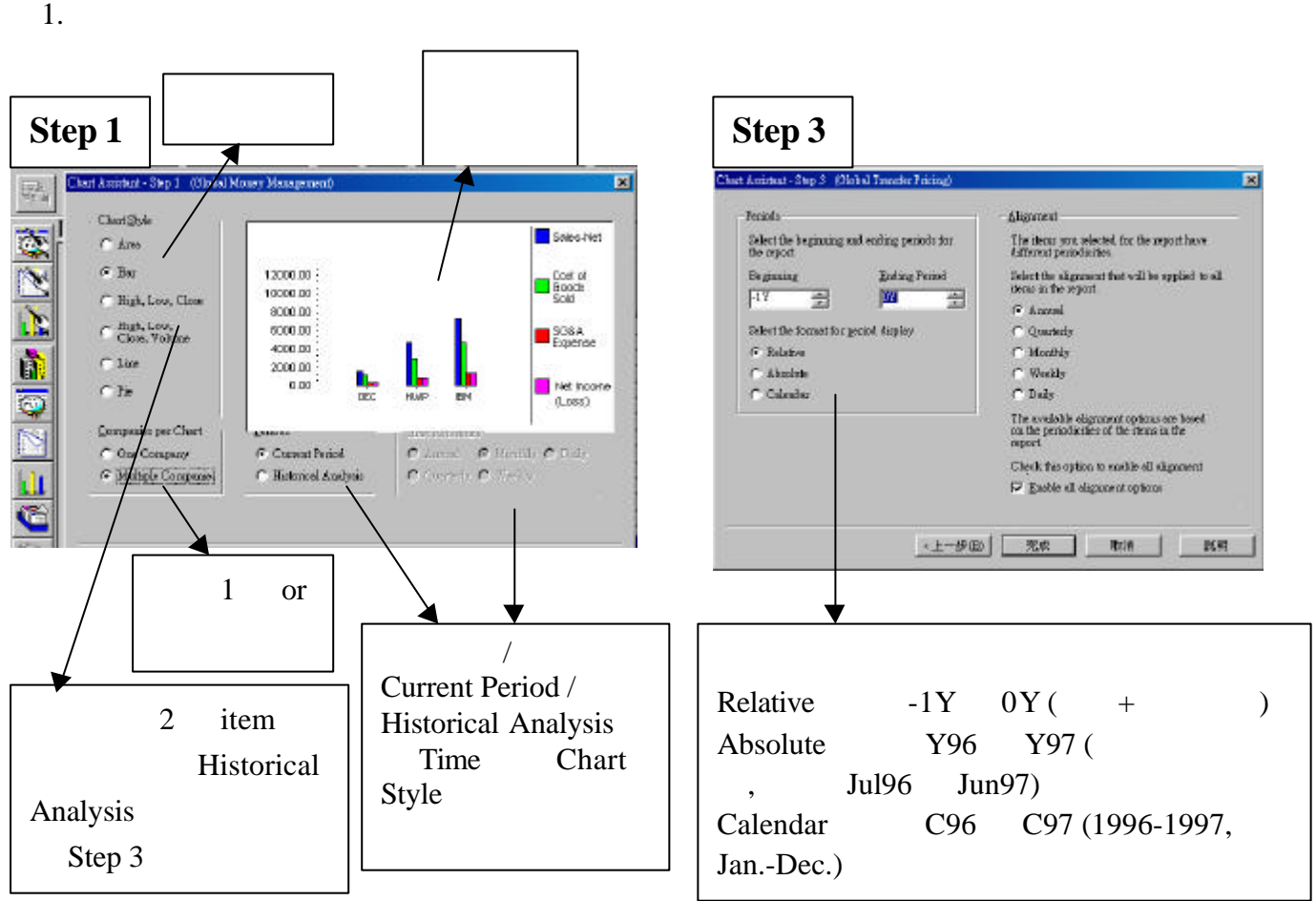

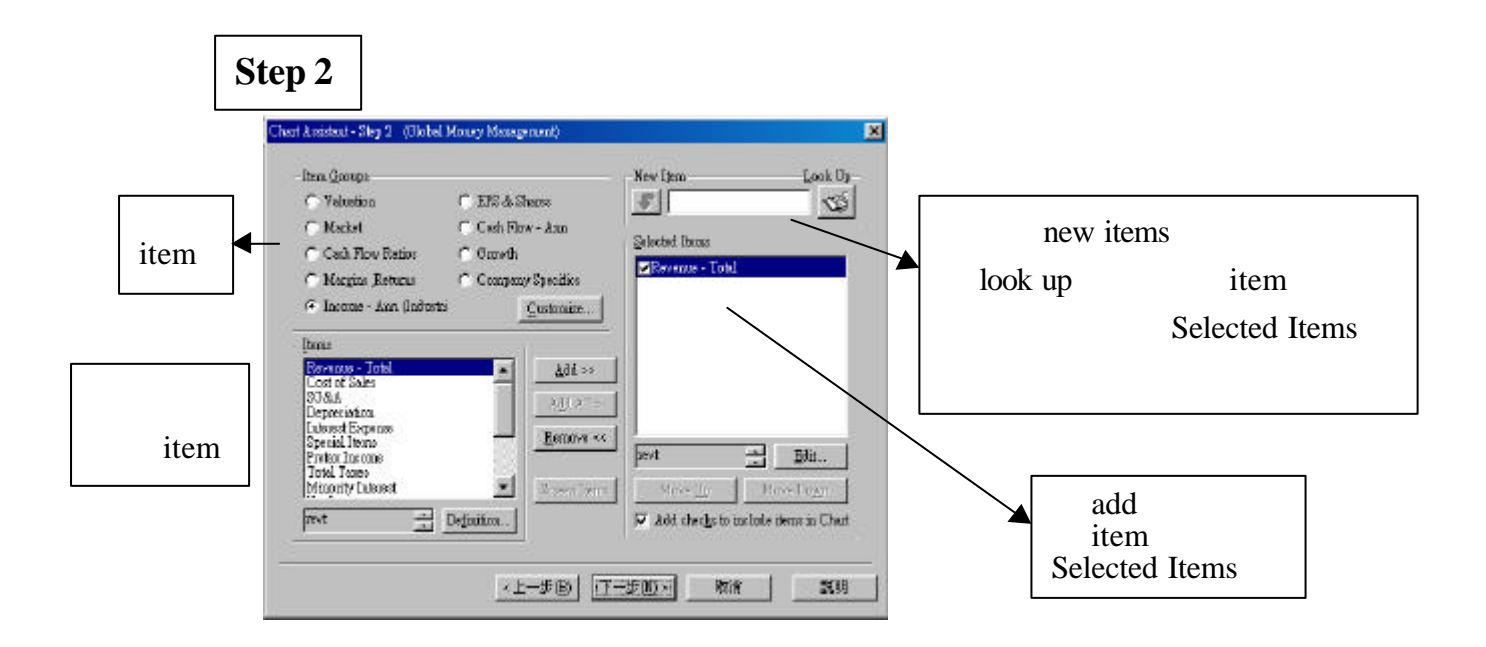

### 2. Run Assistant , Research , Research , Research , Research , Research , Research , Research , Research , Research , Research , Research , Research , Research , Research , Research , Research , Research , Research , Resea

Assistant

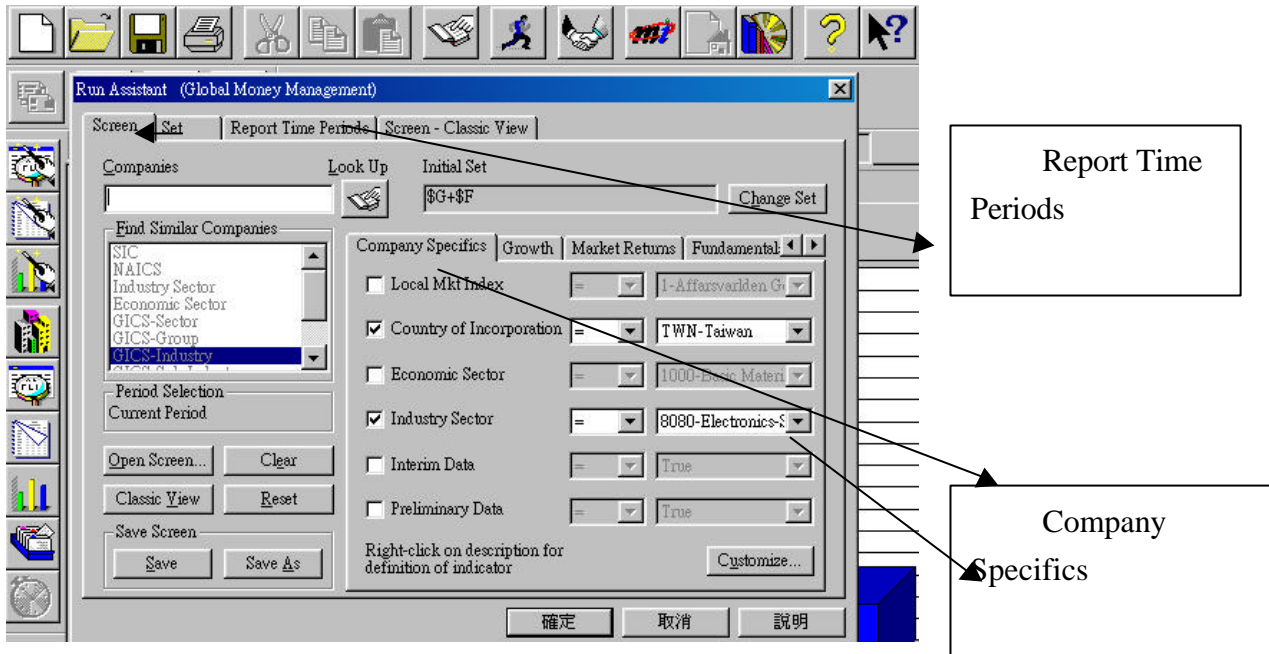

### $\bullet$

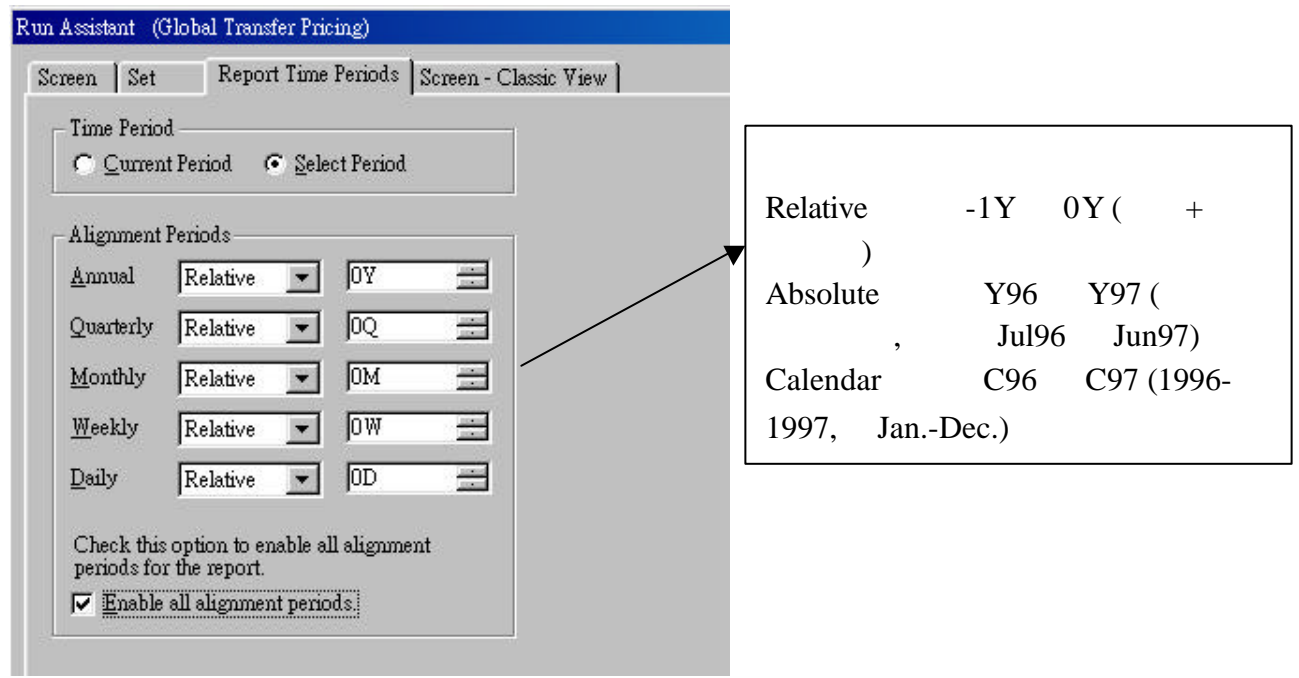

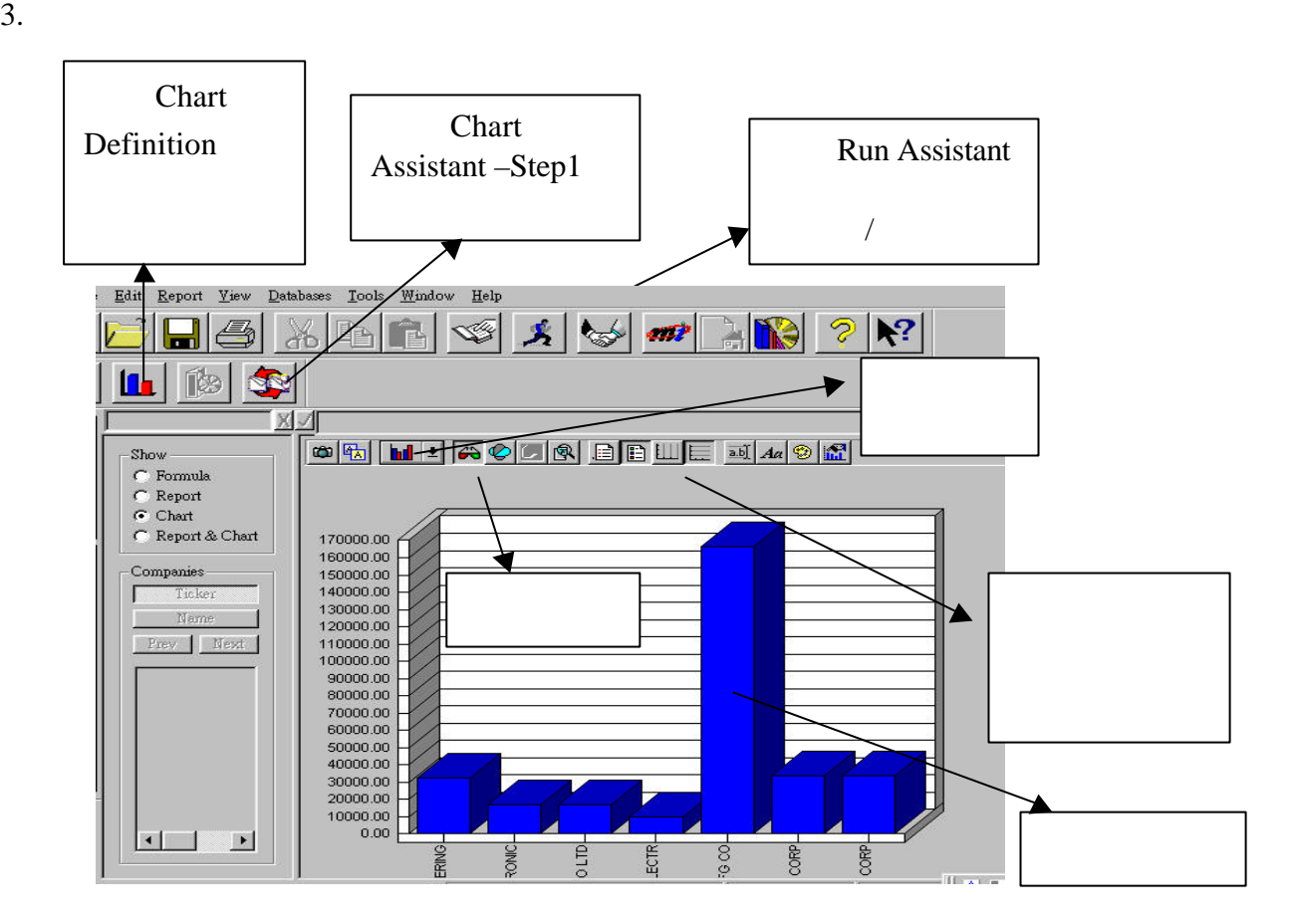

### **Chart Definition**

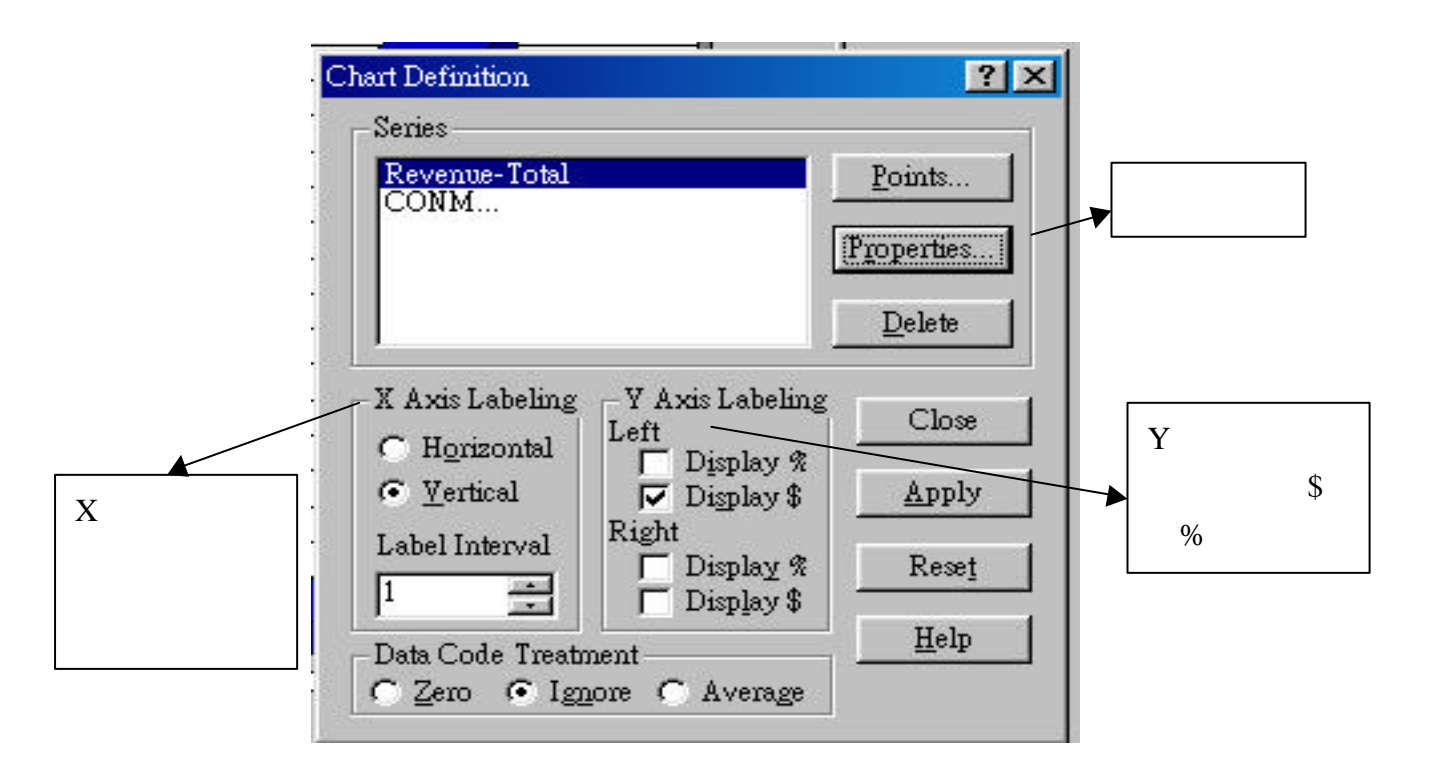

### EXCEL Research Insight

Research Insight WS Excel

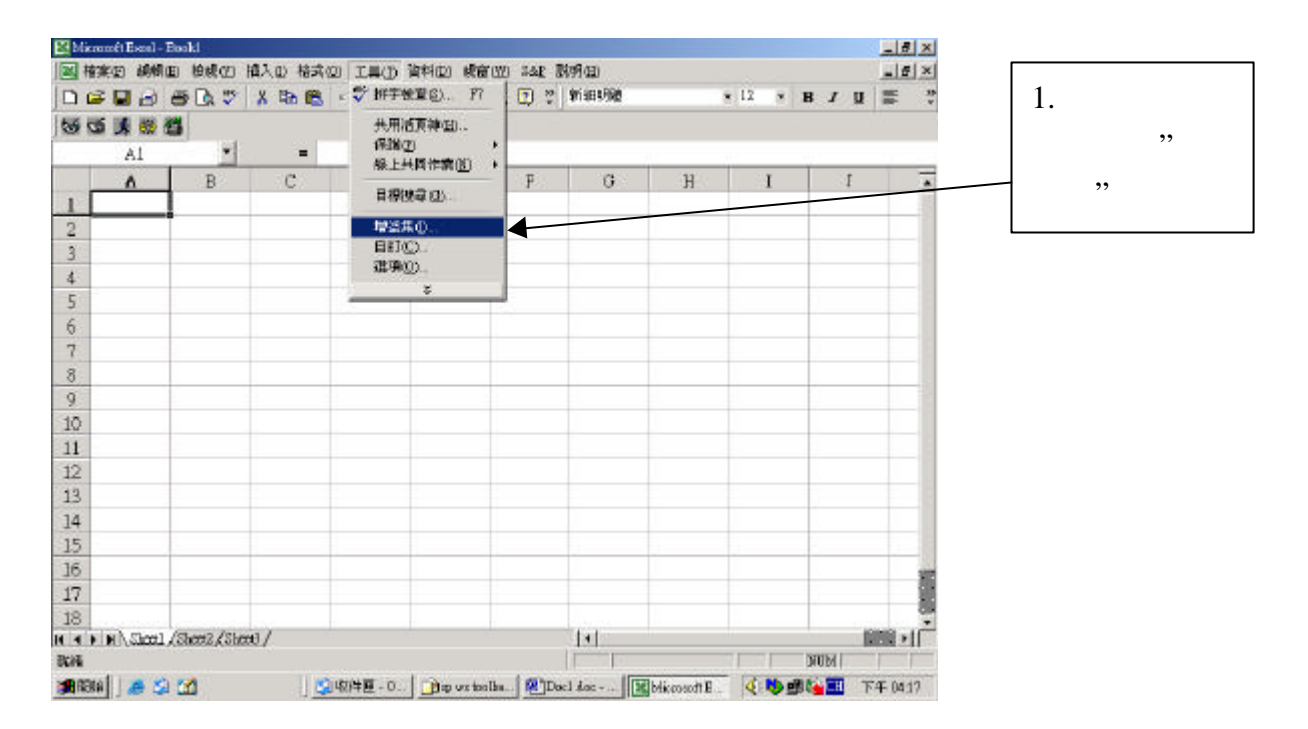

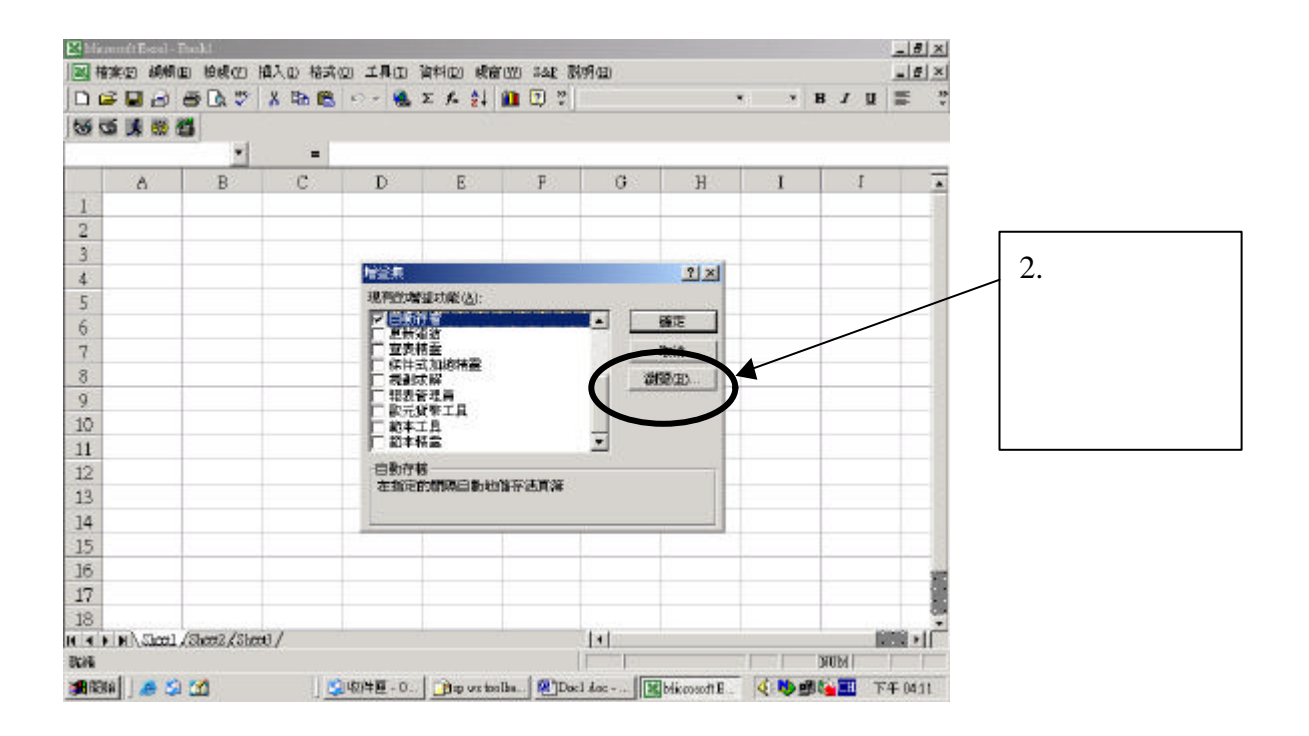

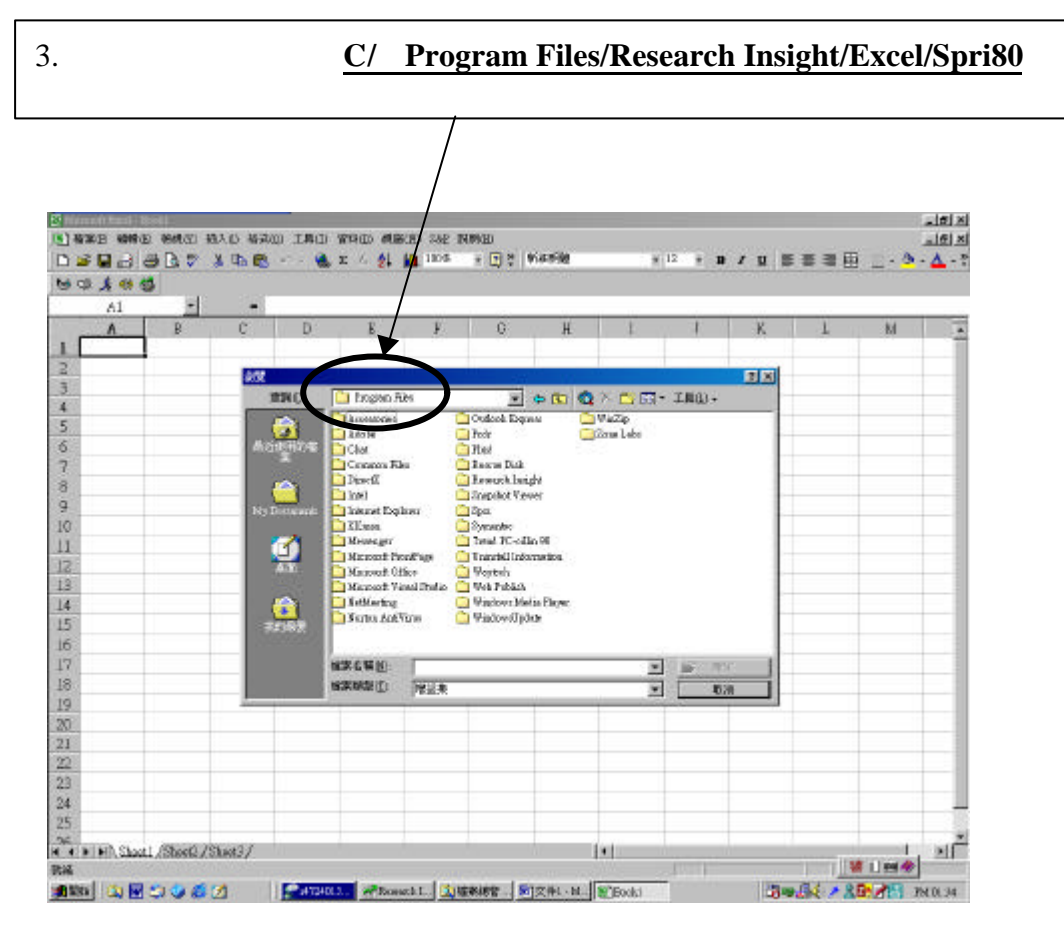

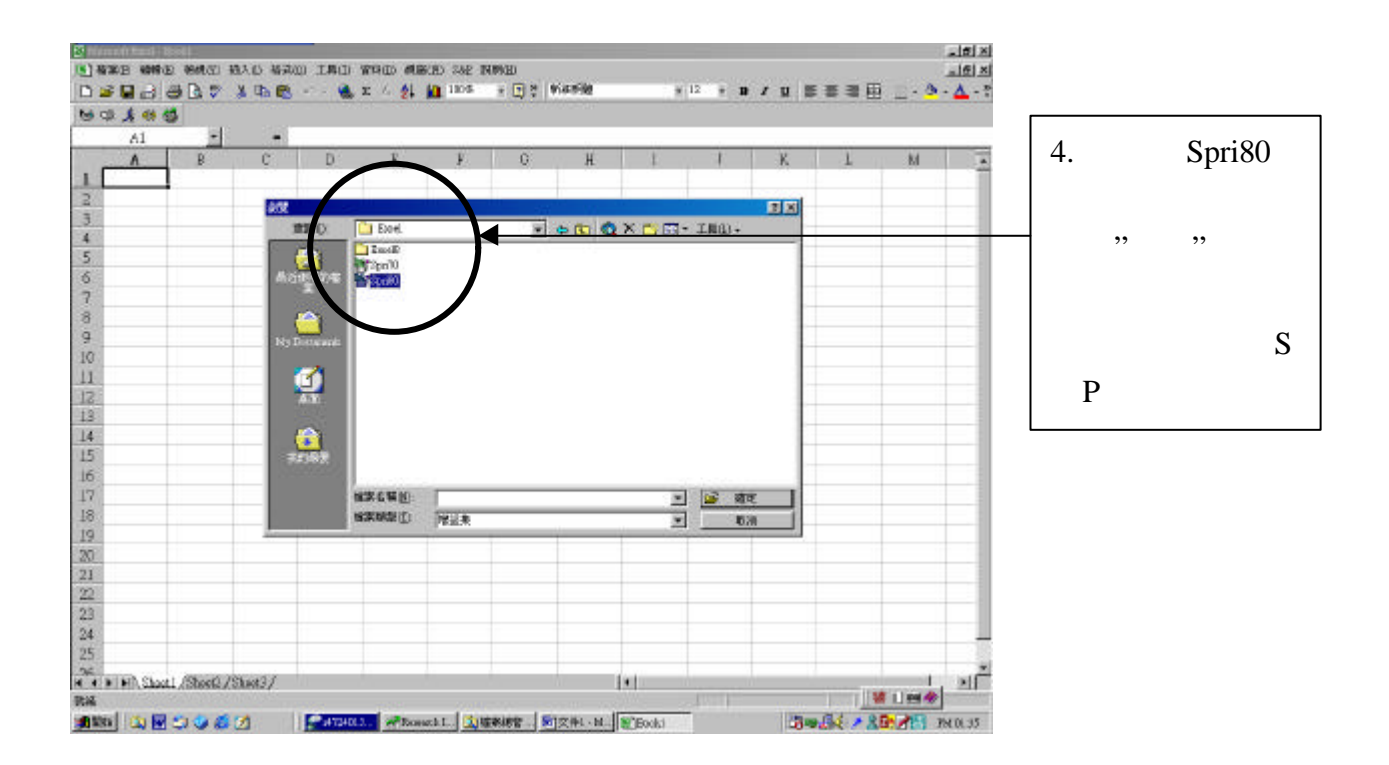

### Excel S P

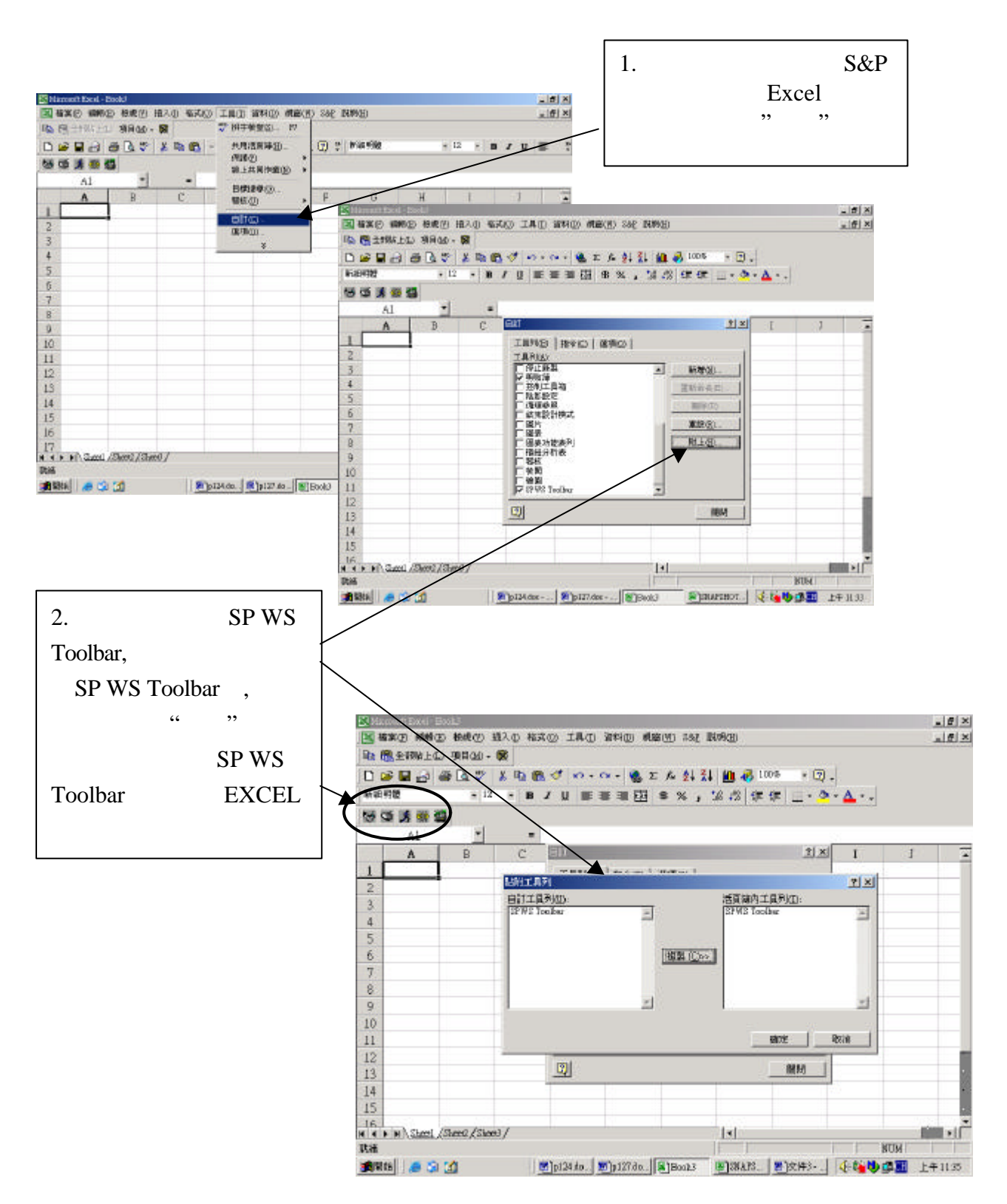

Research Insight & WS Excel

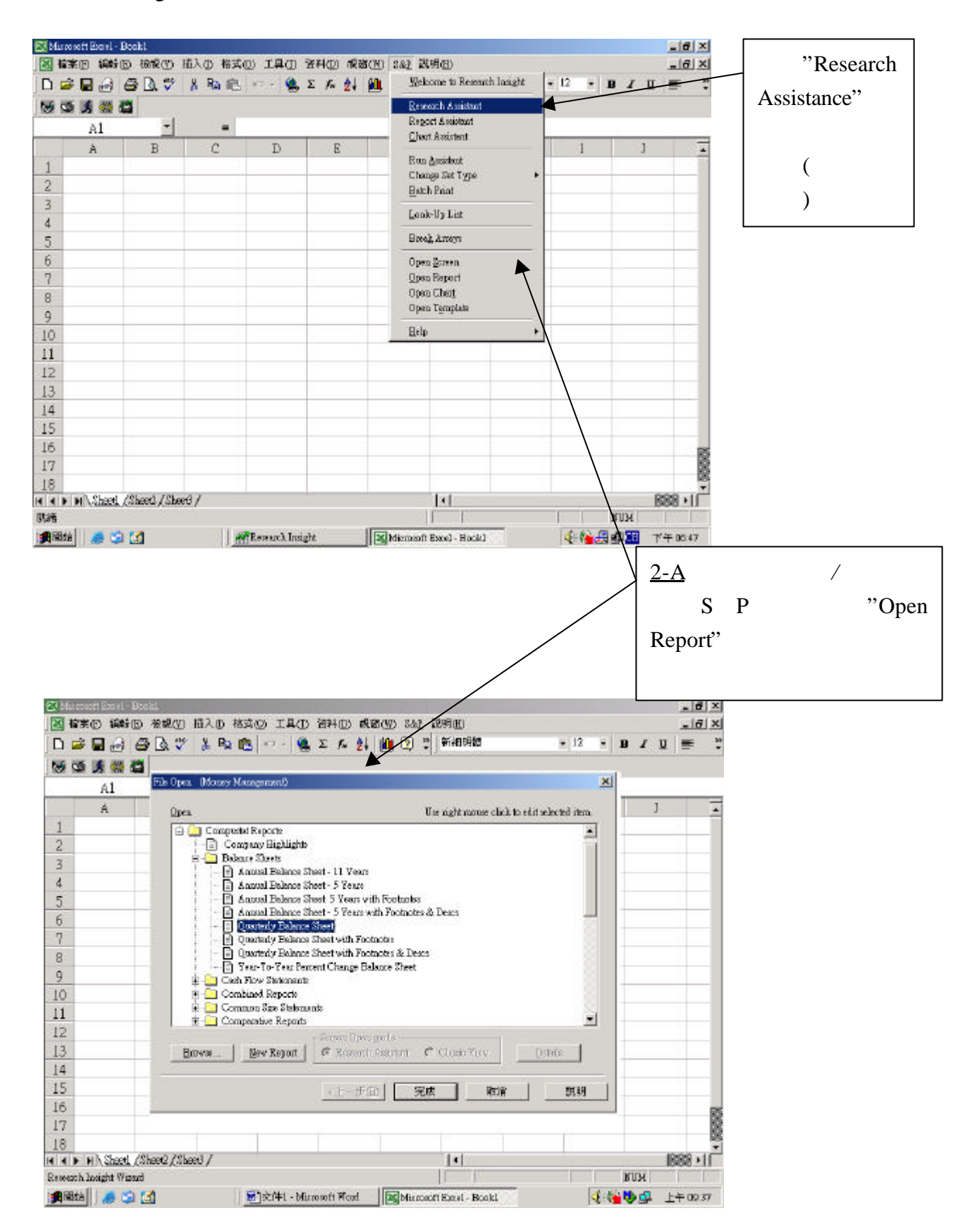

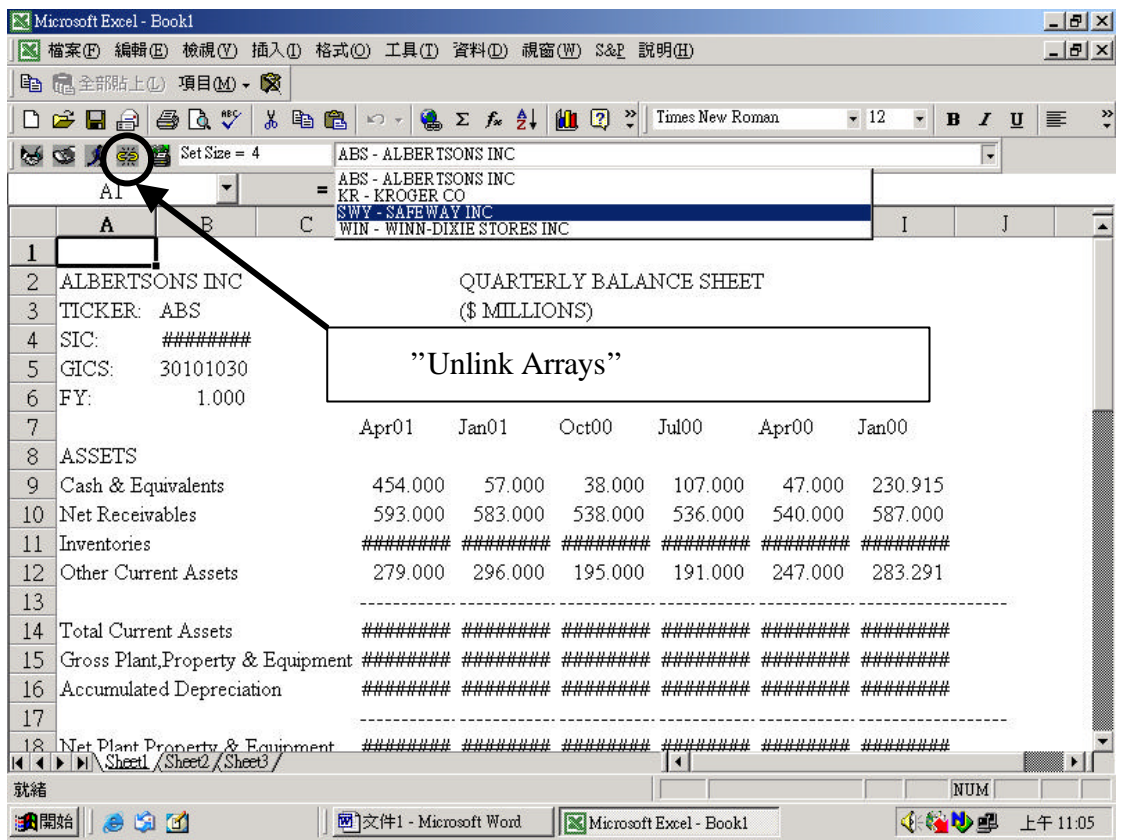

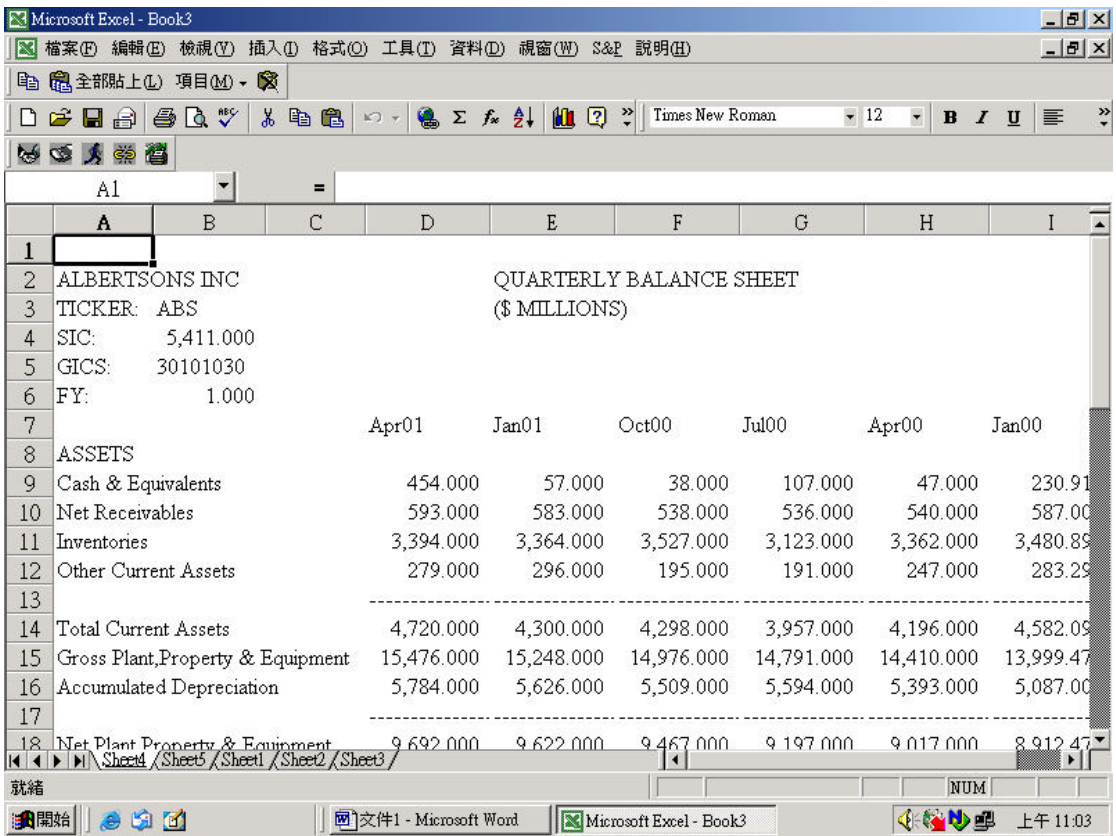

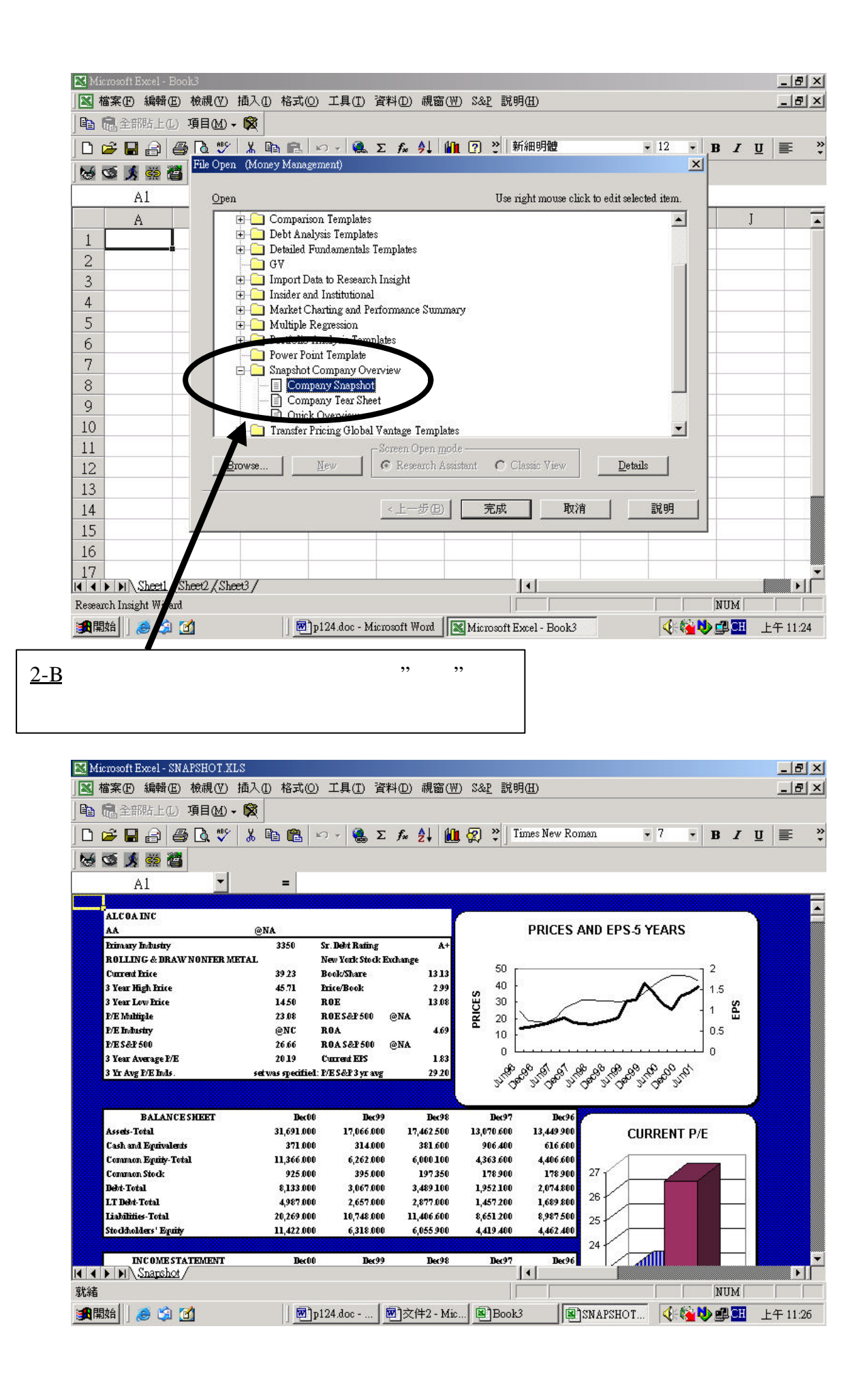

 $\bar{\mathbb{Z}}$ 

### Help

 $Help/Reference Table/$ 

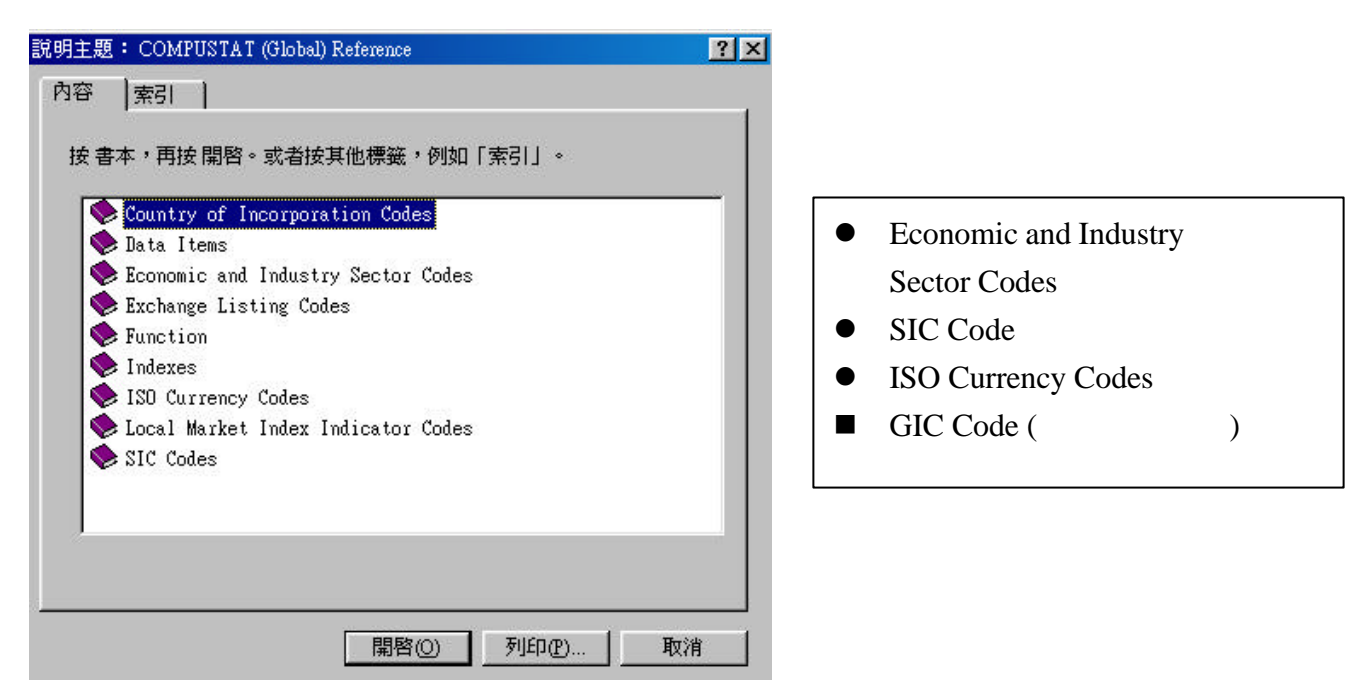

### Tools / Options / Currency Translation

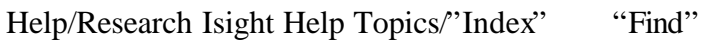

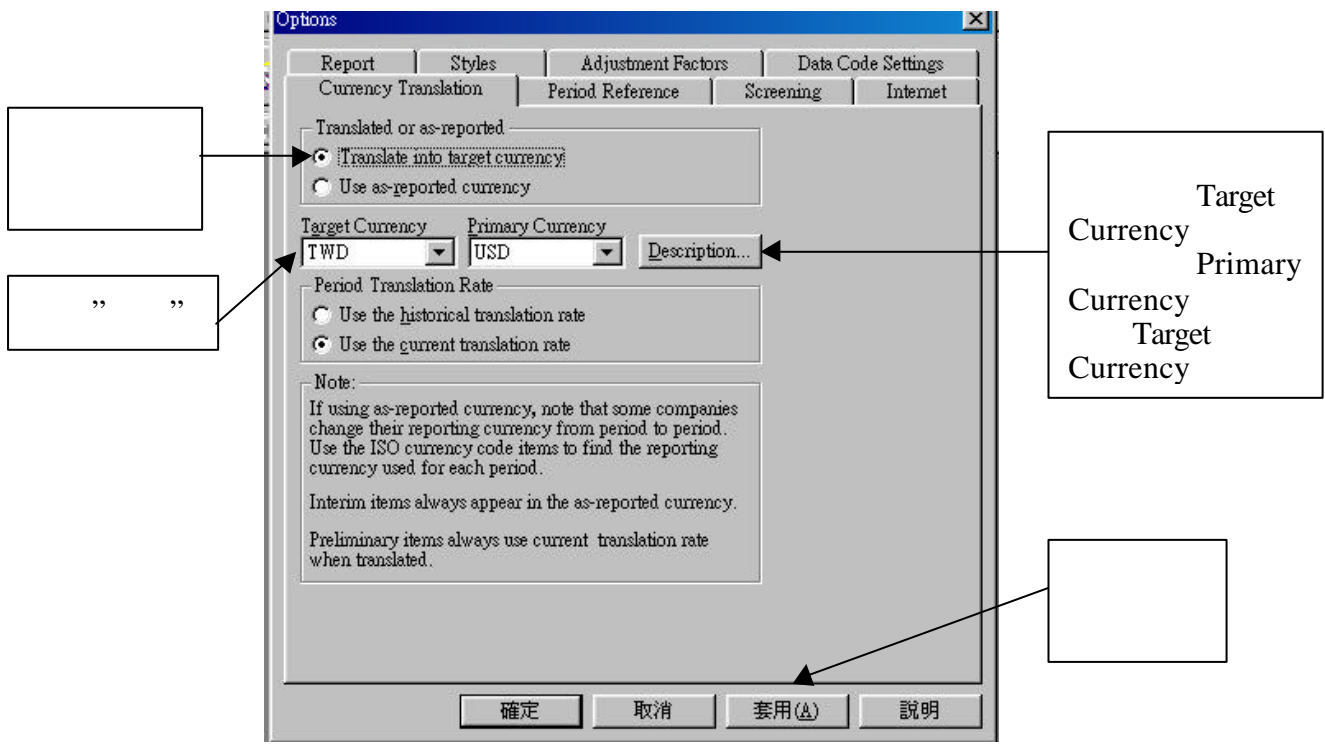

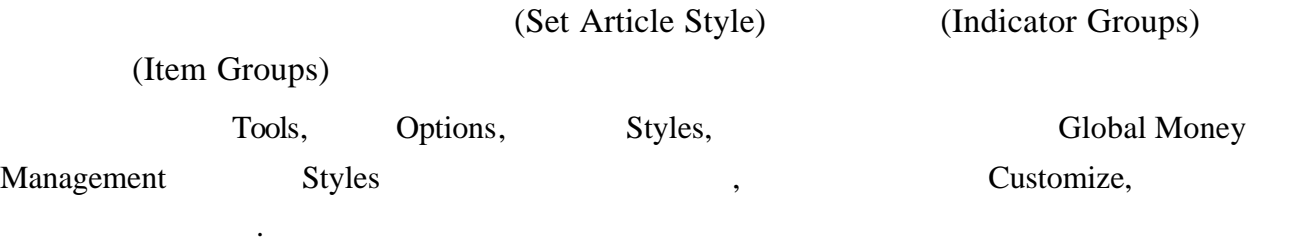

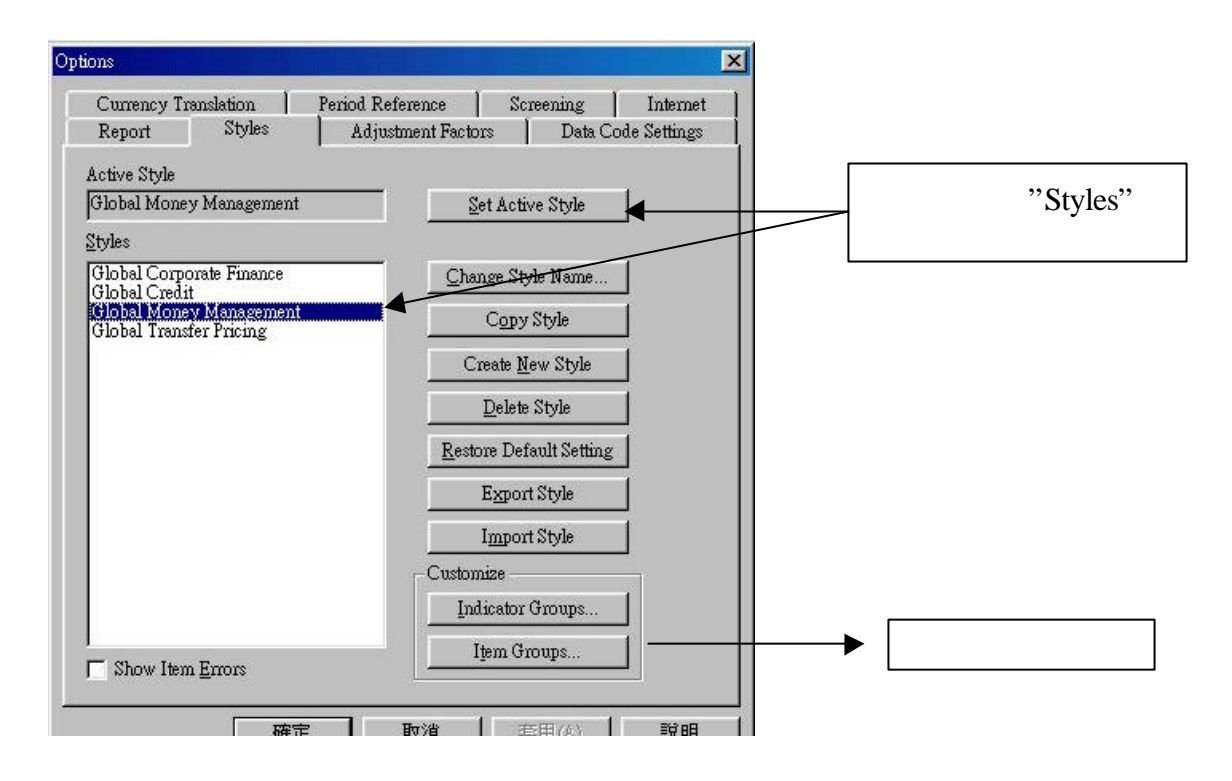

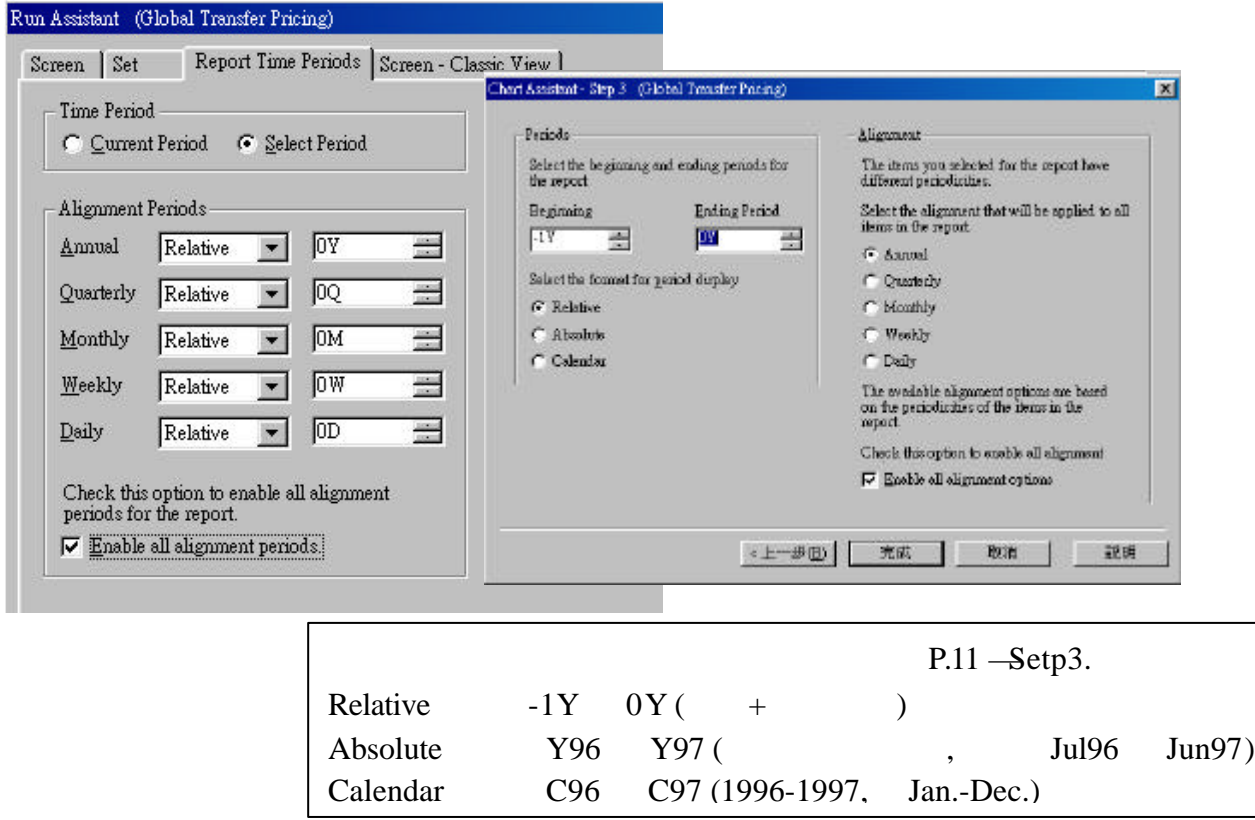

### Indicator Group & Items

### **Company Specifics:**

Local Mkt Index: Country of Incorporation: Economic Sector: Industry Sector: Industry Code: Auditor #1:

### **Valuation:**

Issue Market Value: Issue Price to Earnings: Issue Price to Book: Issue Price to Revenue: Issue Price to Cash Flow: 1 Yr Implied P/E (IBES):

### Growth:

Revenue 1Yr CAGR Revenue 5Yr CAGR No. of Yrs Sales Increase: EPS 3 Yr CAGR Net Income 3Yr CAGR Assets 3 Yr CAGR:

### **Market Returns:**

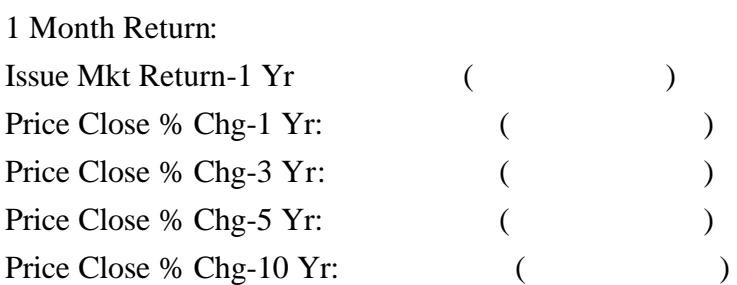

### **Fundamentals:**

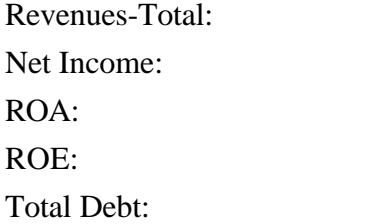

Common Equity: **Estimates:** I/B/E/S 5 Yr Growth Rate: I/B/E/S F1 Yr Est Direction: I/B/E/S Dilution Factor: F2 Change over F1

### $Market:$

Beta: Price-Monthly: Com Shares Traded-Mnth: Average Daily Trade Vol: Dividend Yield: Analysts Coverage % Chg:

### **Accounting Returns:**

Pretax ROE: ROE: Pretax ROI: Pretax ROA: Pretax ROE (AVG): ROE: Pretax ROI (AVG): Pretax ROA (AVG):

### **Turnaround:**

Price % change-1 Yr: 3 Yr Rev Growth: 3 Yr EPS Growth: Total Market Cap:

### **Growth Stocks:**

5 Yr LSG Rev Growth R2-Rev Growth 5 Yr LSG EPS Growth: R2-EPS Growth Market Cap: **Asian Tiger** Tiger Country Debt/Common Equity: Current Ration: Cash Flow Margin:

### **Graham & Dodd:**

Current Ratio: Earnings Growth: Payment of Dividends: Earnings Stability: Price to Book: P/E Decile:

### **Debt & Coverage Ratio:**

LTD to Total Cap: Total Debt to Cap: Pretax Return on Cap: Pretax Int Coverage: Pretax Fixed Coverage: Quick Ratio: